## IT ASSET MANAGEMENT SERVICENOW CONCEPTS AND PROCEDURES GUIDE

June 20, 2023

## Contents

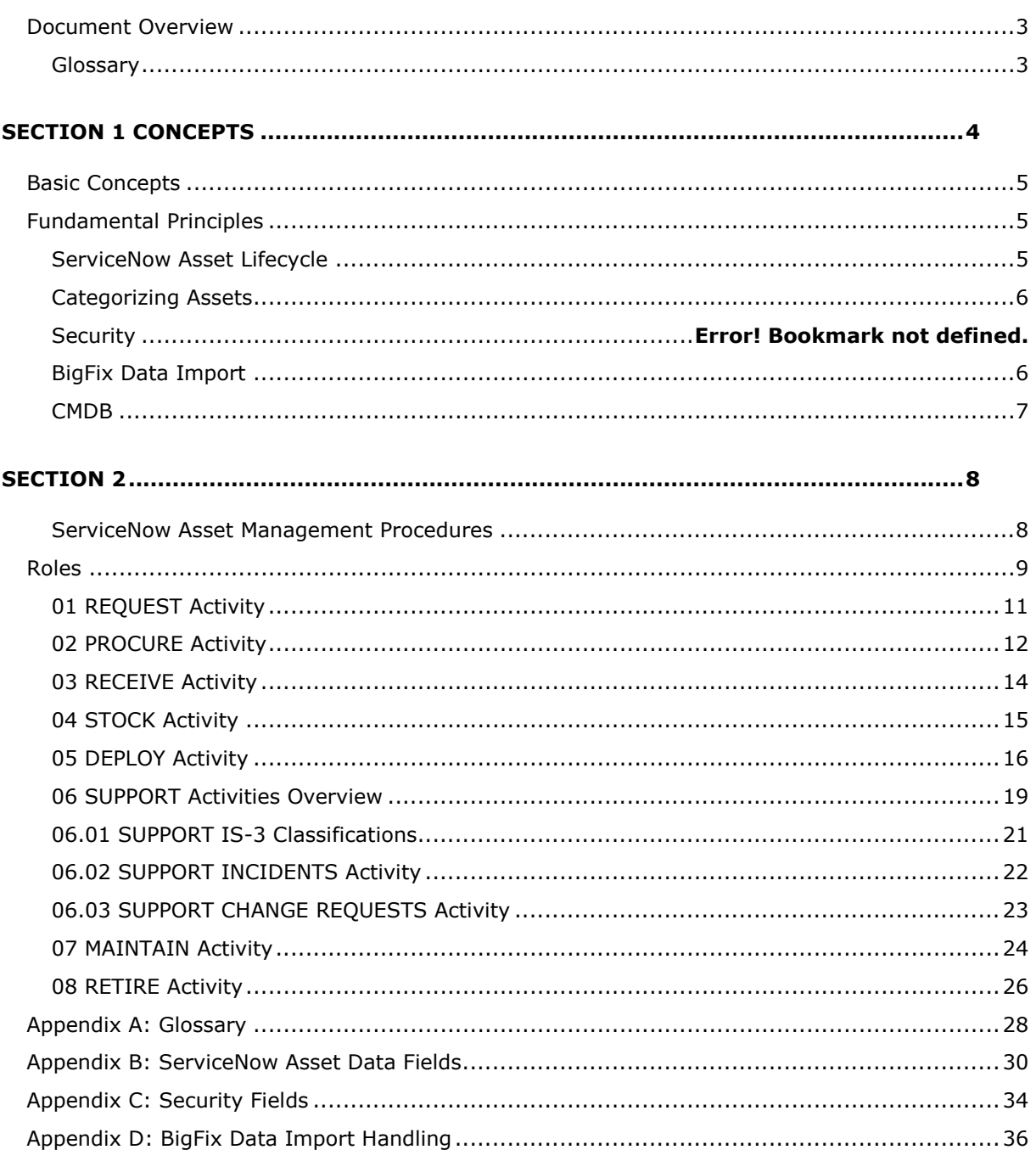

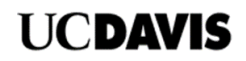

## <span id="page-2-0"></span>**Document Overview**

This procedures guide provides information needed to manage hardware computing assets in the IT Hardware Asset Management process enabled on ServiceNow. The document only covers IT hardware assets. Software, fixed assets, and consumables are not covered in this document.

The document is divided into two sections:

- Section 1 covers the basic information needed to understand and use ServiceNow's Hardware Asset management application.
- Section 2 *ServiceNow Asset Management Procedures* details common tasks describing what is done in each of the eight asset lifecycle management activities.

Readers are strongly advised to read and understand Section 1, *Required Concepts* for asset management in ServiceNow. Also, familiarity with the appendixes is recommended. Portions of this guide contain content from the related *IT Hardware Asset Management Process Overview* document describing the basis for the procedures in this document. That document is also available in the ServiceNow knowledge base.

#### <span id="page-2-1"></span>**Glossary**

A [glossary](#page-27-0) of common terms is in the Appendices.

Who should use this document?

- IT managers who are responsible for IT computing assets and who use ServiceNow to manage assets
- IT Managers and Supervisors use this document to understand the ServiceNow Asset Management process to align internal work instructions to the guidance in this document.
- Anyone who needs to understand the requirements for the IT Asset Management process and procedures for managing assets

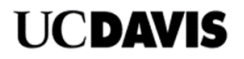

# <span id="page-3-0"></span>Section 1 Concepts

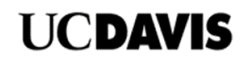

## <span id="page-4-0"></span>**Basic Concepts**

Following is a summary of basic concepts that asset managers and asset analysts must understand to manage assets in the ServiceNow system.

## <span id="page-4-1"></span>**Fundamental Principles**

Assets must be accounted for throughout their entire lifecycle – "Cradle to Grave." A chain of custody must be maintained to trace assets from when they are requested to final retirement and disposal.

## <span id="page-4-2"></span>**ServiceNow Asset Lifecycle**

The forms used in the ServiceNow asset module are designed to use a lifecycle approach to track and manage assets. Assets are discovered using automated discovery tools that import data into ServiceNow. Asset information is also updated manually throughout the asset lifecycle.

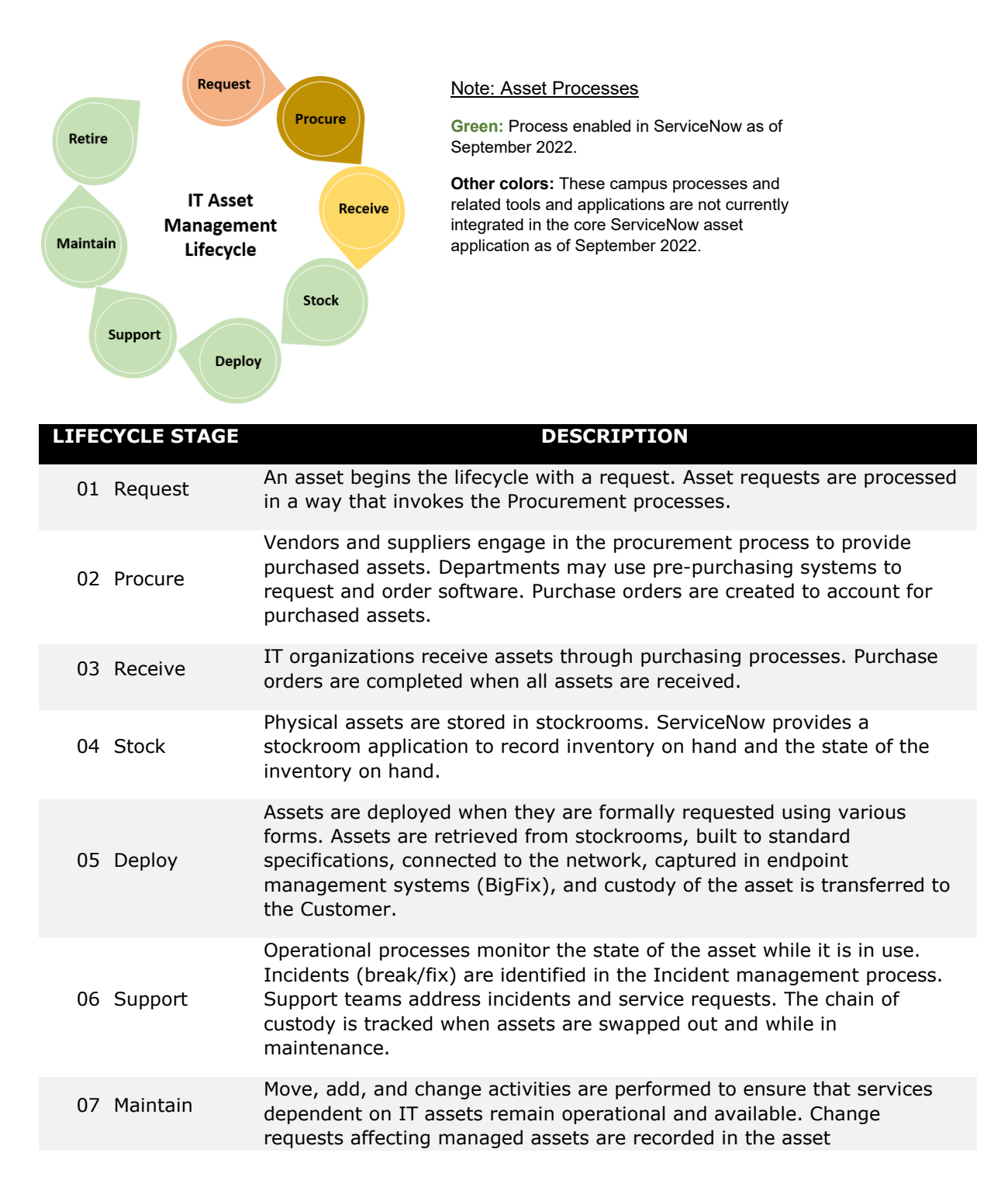

management, change management, and configuration management systems.

08 Retire

Assets are retired when they complete their useful life. Assets are depreciated and removed from service. Activities to complete the final disposition of assets are recorded, and the asset is decommissioned or repurposed in various ways.

### <span id="page-5-0"></span>**Categorizing Assets**

Asset categorization is required in ServiceNow. A three-level classification scheme is used under which individual assets with similar characteristics are organized.

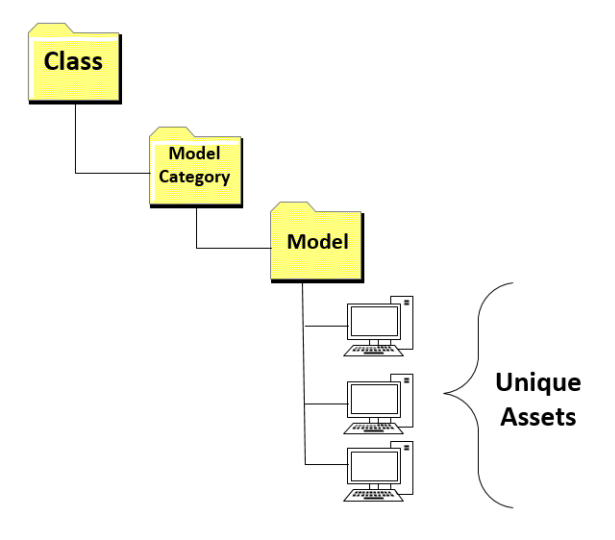

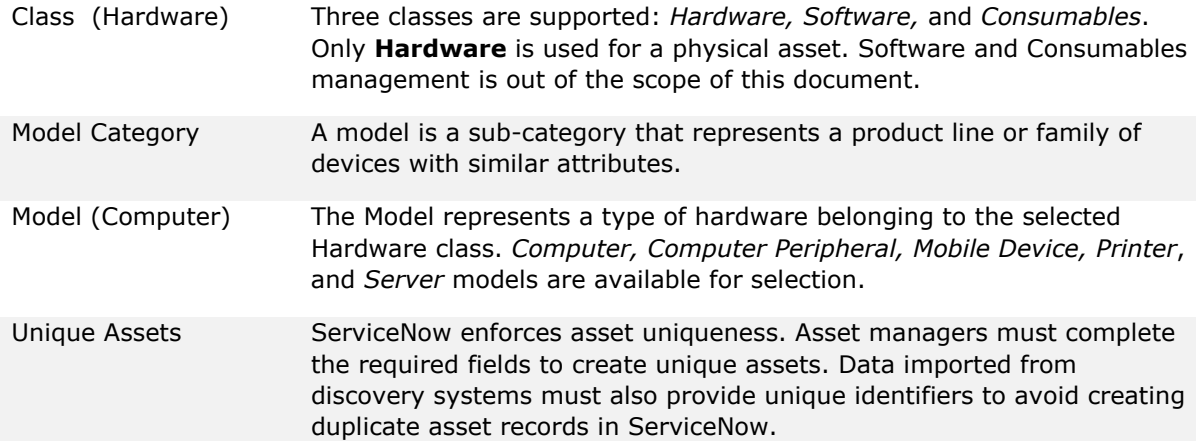

## <span id="page-5-1"></span>**Automated Data Import**

The BigFix asset discovery system is the primary source of computer asset information. Assets from BigFix are sent to ServiceNow periodically to keep data current and synchronized. Business rules are built into ServiceNow to determine how fields are updated within the Asset and Configuration management applications in ServiceNow.

[Appendix D](#page-29-0) describes the business rules used to handle imported asset data.

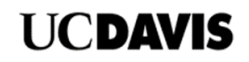

### <span id="page-6-0"></span>**CMDB**

The ServiceNow Configuration Management Database (CMDB) stores device data needed for dayto-day operations.

#### **The CI Class Manager**

The CI Class Manager may be used to manage Hardware computer assets, and supports other types of assets in the CMDB.

#### **IS-3 Security Classifications**

Fields to classify assets per the University's IS-3 policy are maintained only in the CMDB and may be accessed with the CI Class Manager or through the Asset application.

A configuration item is created in the CMDB and maintained whenever hardware asset records are created with the Asset application or through the automated data import. CMDB and asset records are updated automatically to keep them synchronized but can also be added manually using the Asset module.

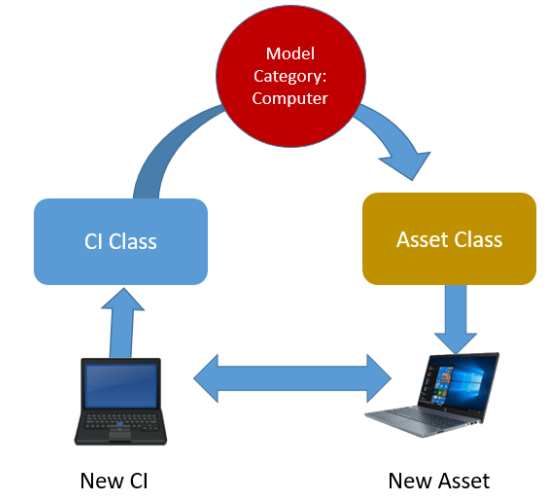

*Asset synchronization between the CMDB and Asset application.*

Some, but not all, fields are synchronized with the CMDB.

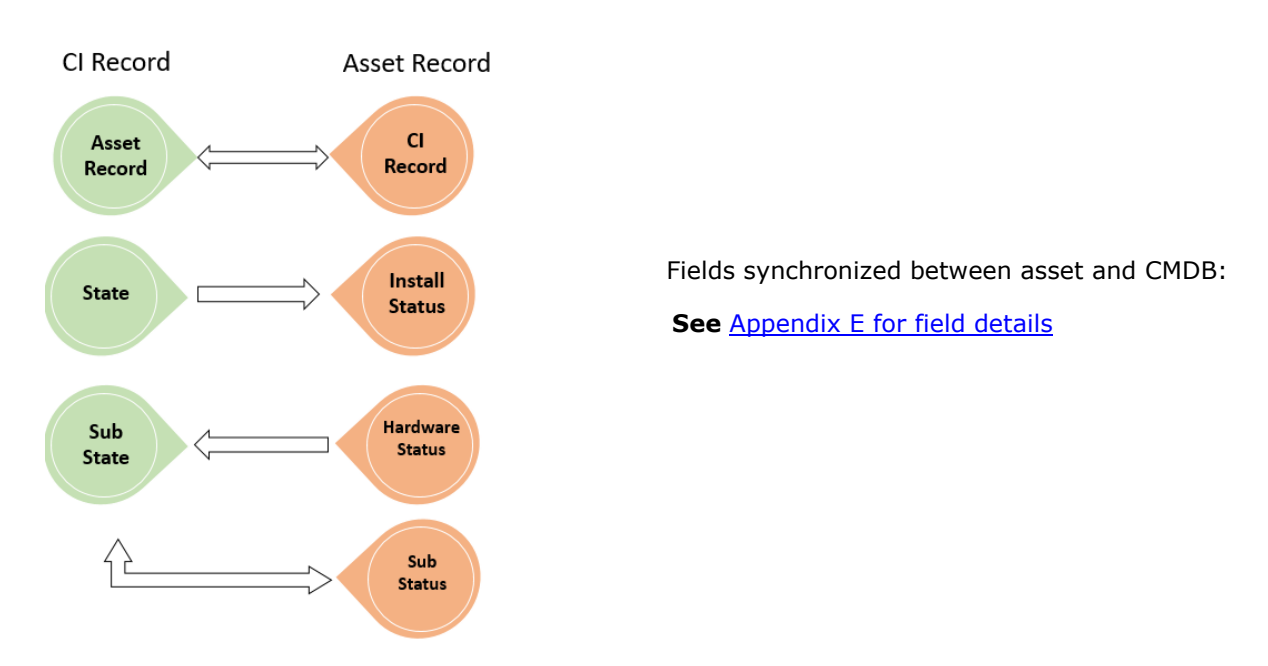

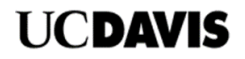

## Section 2

## <span id="page-7-1"></span><span id="page-7-0"></span>**ServiceNow Asset Management Procedures**

Section 2 outlines general procedures for managing IT assets. The roles described are common roles and responsibilities for personnel responsible for managing computing assets.

The process activities are described in detail. The Eight process activities are outlined in detail. Procedures for these activities may vary between campus IT Units.

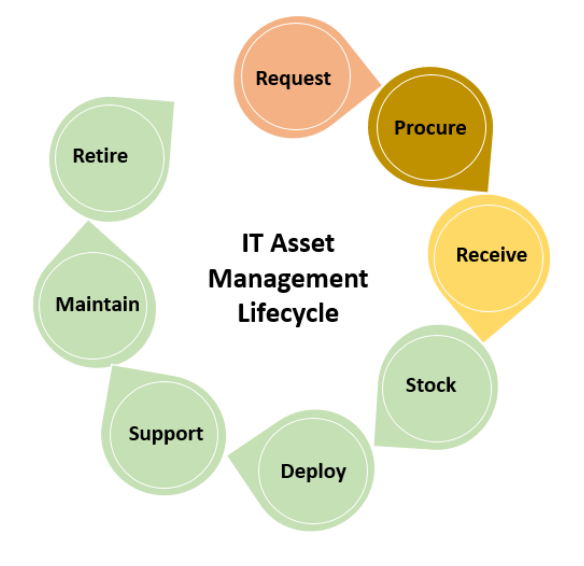

Note: At the time of this writing, the Request, Procure, and Receive activities are performed in external applications that are not integrated with ServiceNow.

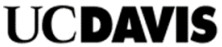

The following sections elaborate on the **ServiceNow asset management lifecycle**. The procedures outline steps to perform common tasks for asset lifecycle management using the Hardware Asset application.

## <span id="page-8-0"></span>**Roles**

The following describes the roles defined for the procedures. People or tools behave as actors who take on roles. Roles outline the responsibilities, activities, and tasks but should not be confused with a person's job description. One person may take on more than one role.

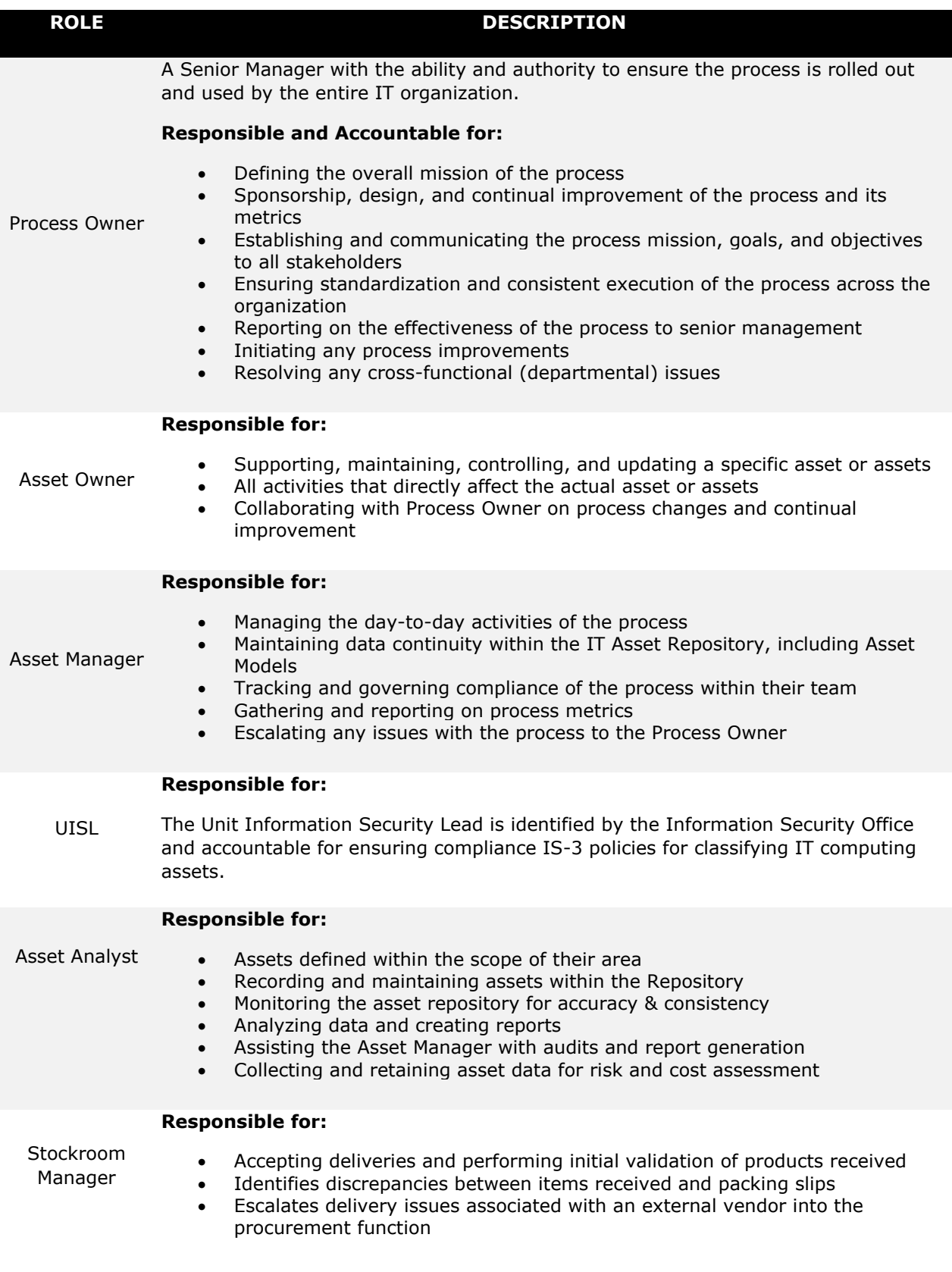

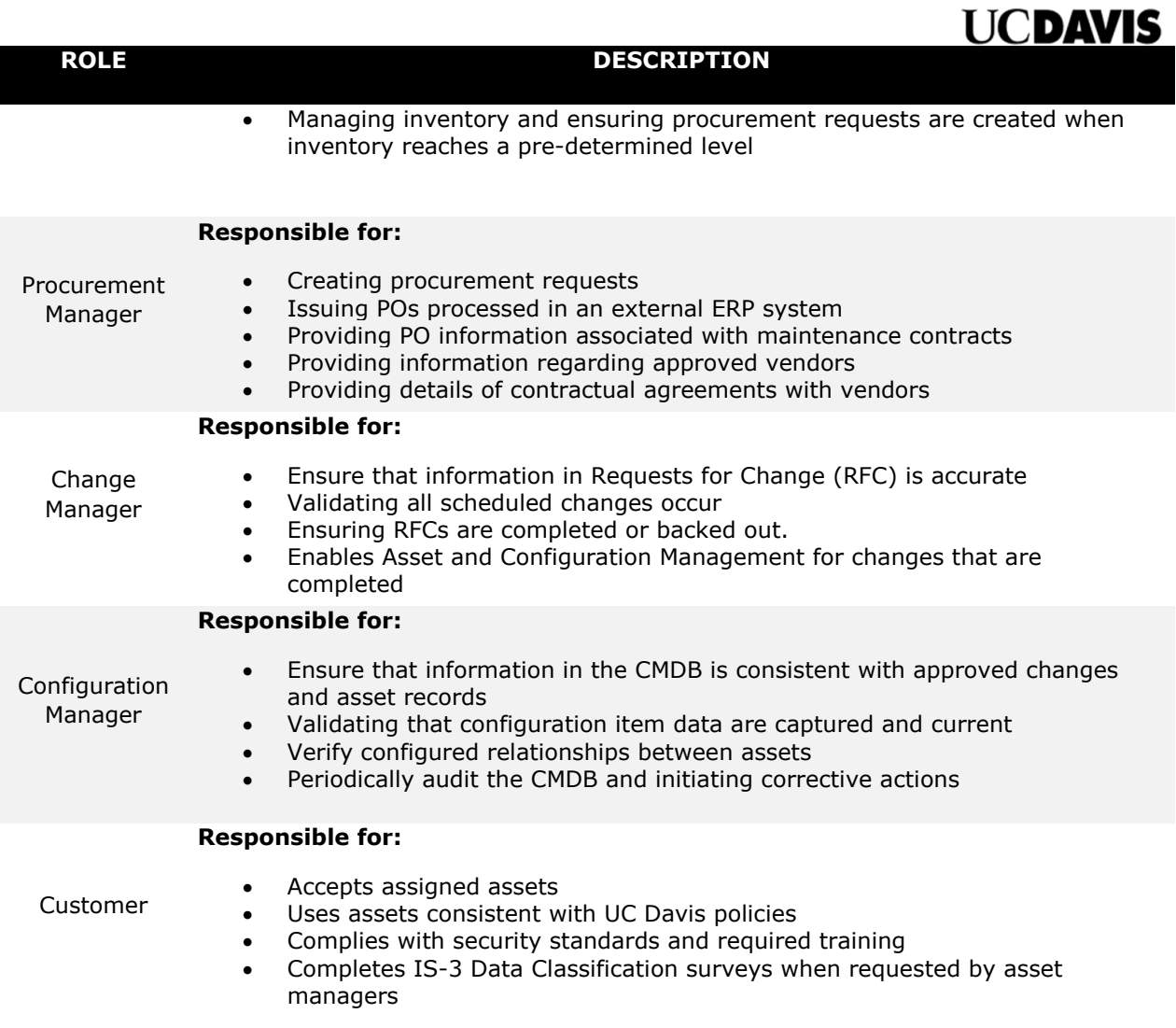

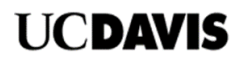

#### <span id="page-10-0"></span>**01 REQUEST Activity PURPOSE**

Determine if *new* assets are needed and order them. Before ordering new assets, asset managers check available stock. Request and approval records are created for new assets to start the chain of custody.

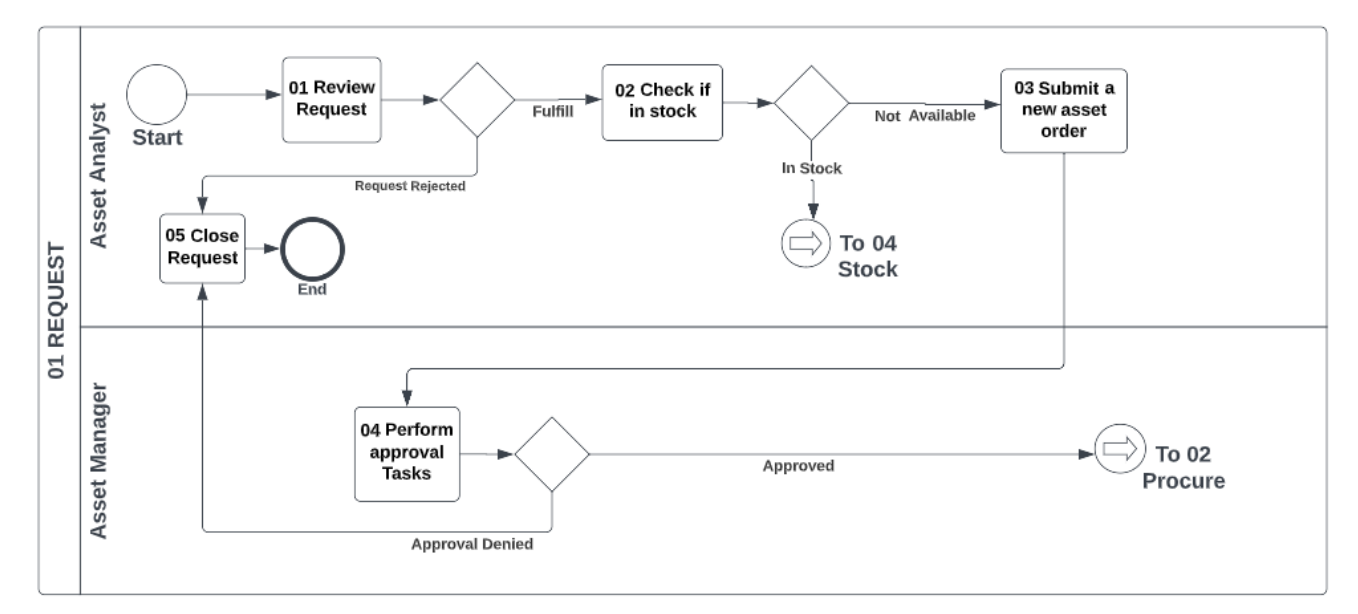

#### **Tools**

ServiceNow Request forms

ServiceNow incident tickets (Request type)

Departmental human resource onboarding/off-boarding applications

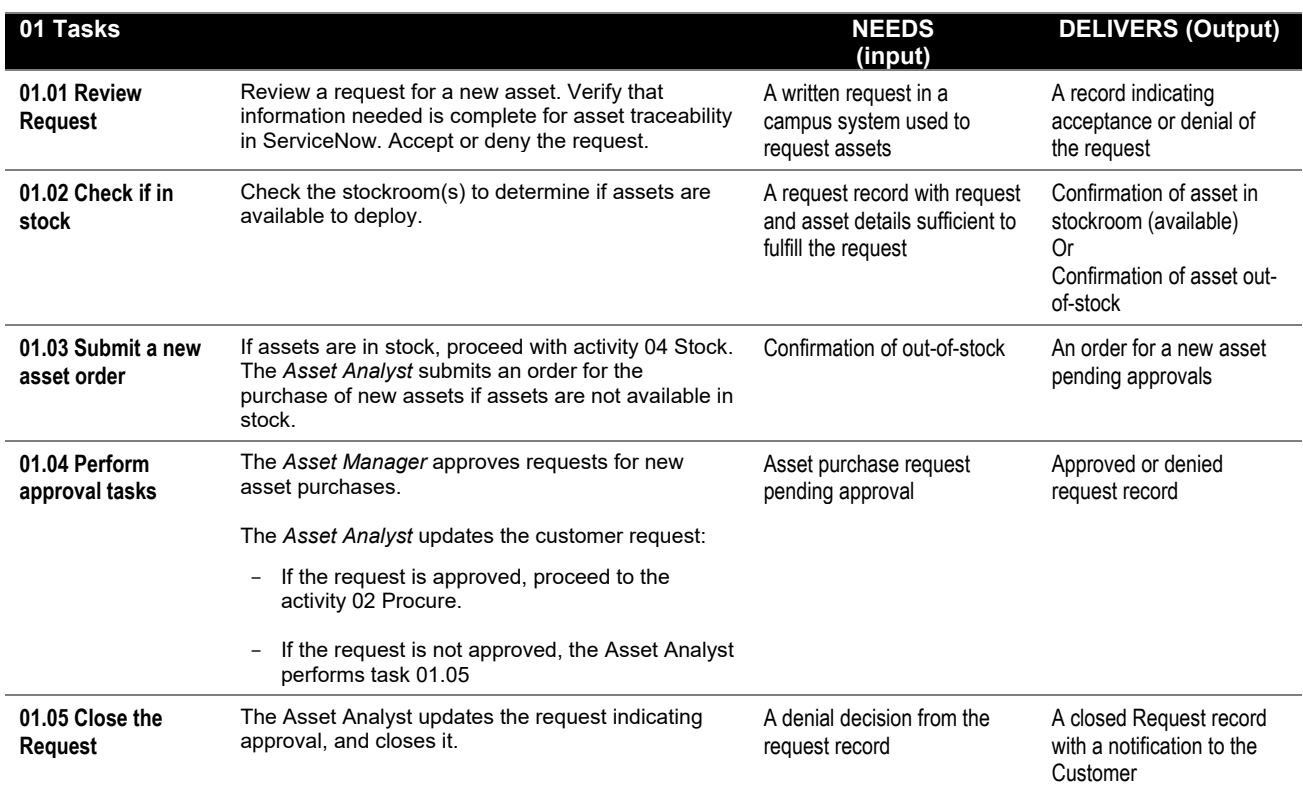

**References** (links are subject to change)

[UC Davis Procurement](https://uc.sumtotal.host/rcore/c/search?relyingParty=ELIXHRUI&nodeKey=search_header&nodeUrl=%2Fsearch&searchTerm=AgieieBuy&context=activity&originalSearchText=AgieieBuy&isFromSuggestion=0)

[AggieBuy Training](https://uc.sumtotal.host/rcore/c/search?relyingParty=ELIXHRUI&nodeKey=search_header&nodeUrl=%2Fsearch&searchTerm=AgieieBuy&context=activity&originalSearchText=AgieieBuy&isFromSuggestion=0)

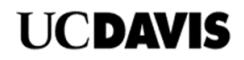

## <span id="page-11-0"></span>**02 PROCURE Activity**

#### **Purpose**

Purchase or acquire assets from new or existing suppliers. Ensure procurement traceability in ServiceNow with data entered from procurement systems.

*Note:* External campus systems currently enable the procurement process. Manual steps are required to input data from campus systems into ServiceNow (such as a PO number).

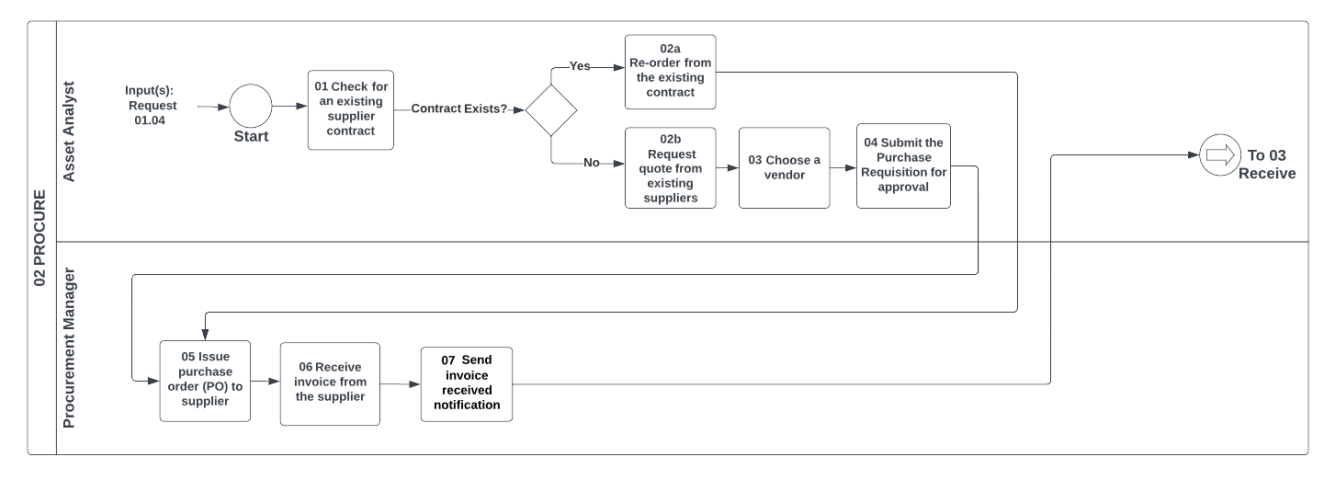

#### **Tools:**

- Pre-purchasing
- Aggie Buy
- KFS (Kuali Financial Services)
- Procurement Card

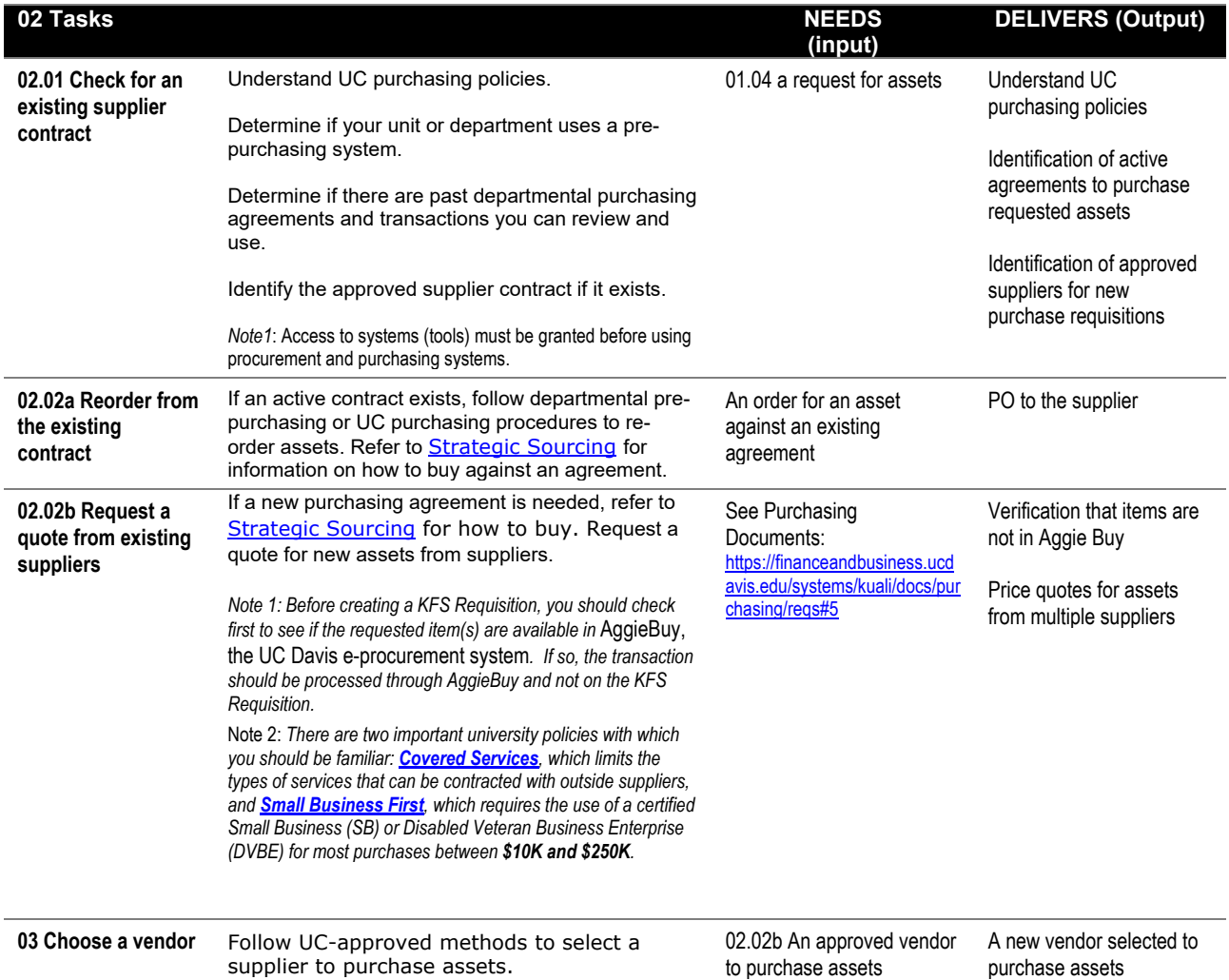

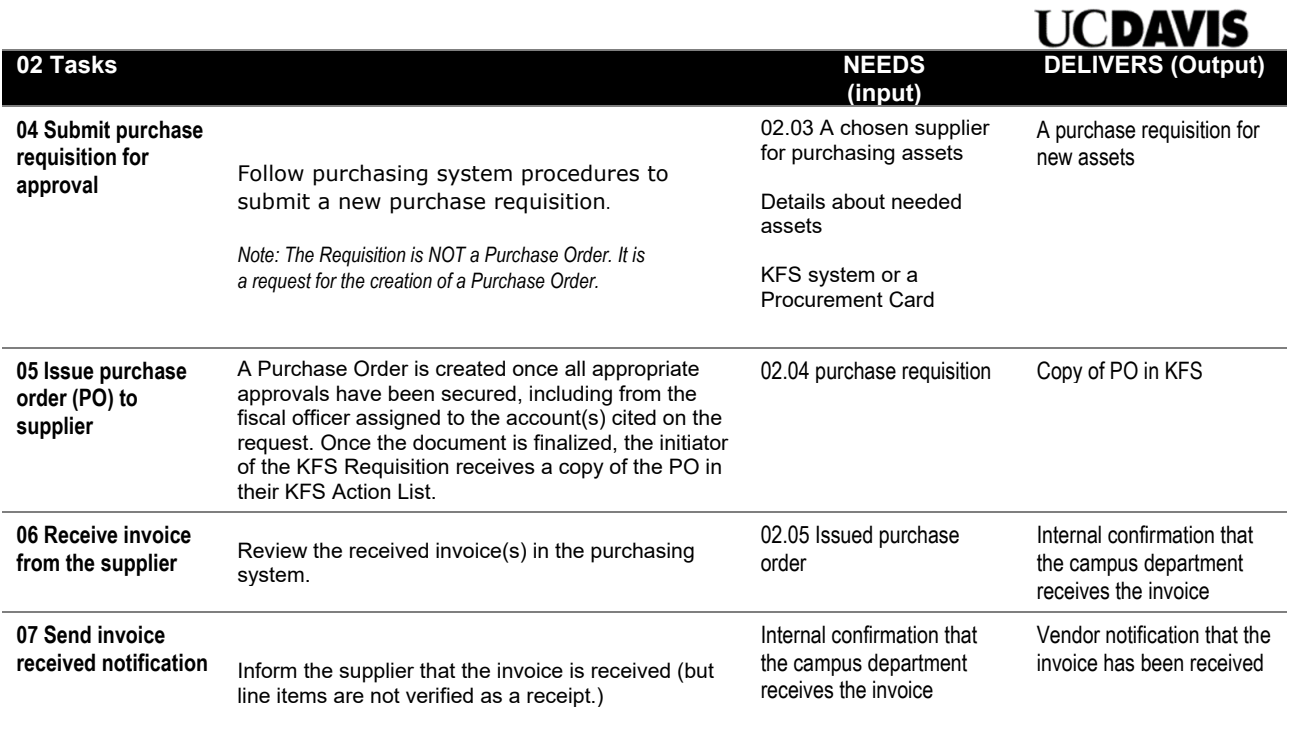

**References** (links are subject to change)

[AggieBuy Training](https://uc.sumtotal.host/learning/app/experience/course/ACP_Course.aspx?PackageViewId=AF708118-3FE3-476D-96FB-1638133585E3&StudyMode=true&InSchedule=true&Preview=0&ActID=0&UDO=true&AttemptPK=42070519&CollabEnabled=false) [Strategic Sourcing](https://supplychain.ucdavis.edu/procure-contract/strat-sourcing) [UC Davis Procurement](https://ucdavispolicy.ellucid.com/documents/view/469) Kuali Finance System [Requisition Document Help](https://financeandbusiness.ucdavis.edu/systems/kuali/docs/purchasing/reqs#3)

## <span id="page-13-0"></span>**03 RECEIVE Activity**

#### **Purpose**

Receive purchased assets from suppliers. Close the purchase orders.

*Note:* External campus systems currently enable procurement. Manual steps are required to input data from campus systems into ServiceNow.

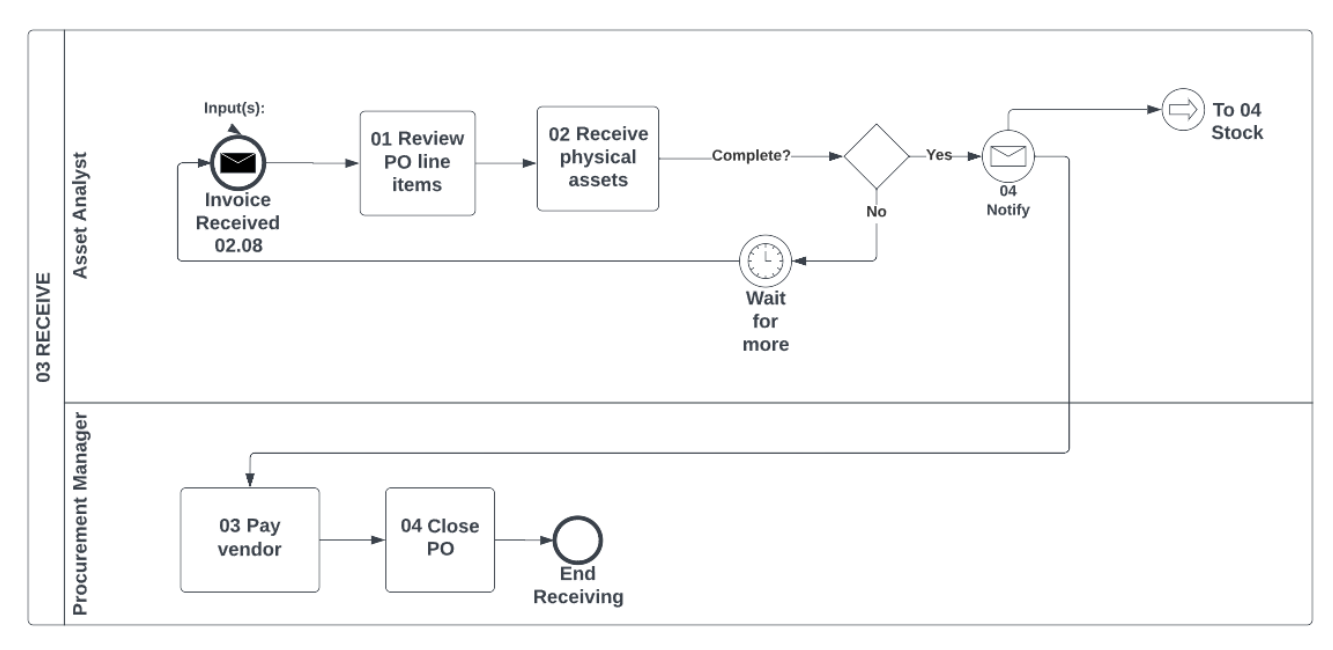

#### **Tools**

#### **ServiceNow**

Purchasing system

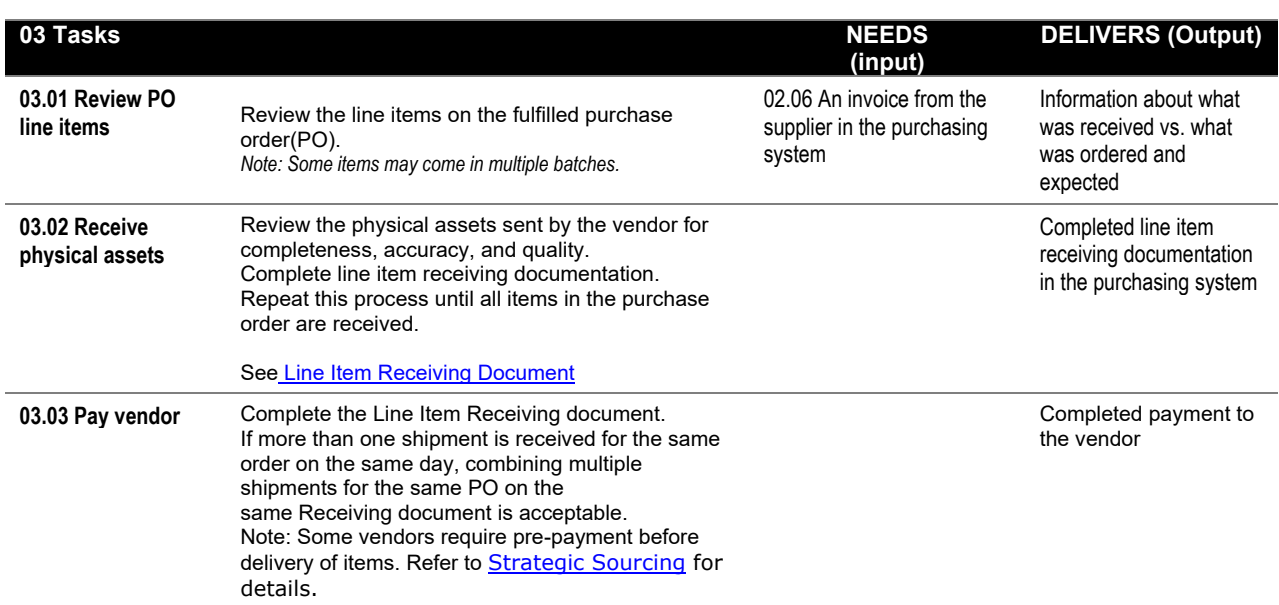

**References** (links are subject to change)

**[Strategic Sourcing](https://supplychain.ucdavis.edu/procure-contract/strat-sourcing)** [UC Davis Procurement](https://uc.sumtotal.host/rcore/c/search?relyingParty=ELIXHRUI&nodeKey=search_header&nodeUrl=%2Fsearch&searchTerm=AgieieBuy&context=activity&originalSearchText=AgieieBuy&isFromSuggestion=0)

## <span id="page-14-0"></span>**04 STOCK Activity**

#### **Purpose**

Record new assets for purchased items into ServiceNow stockrooms. Categorize and record asset details before deployment.

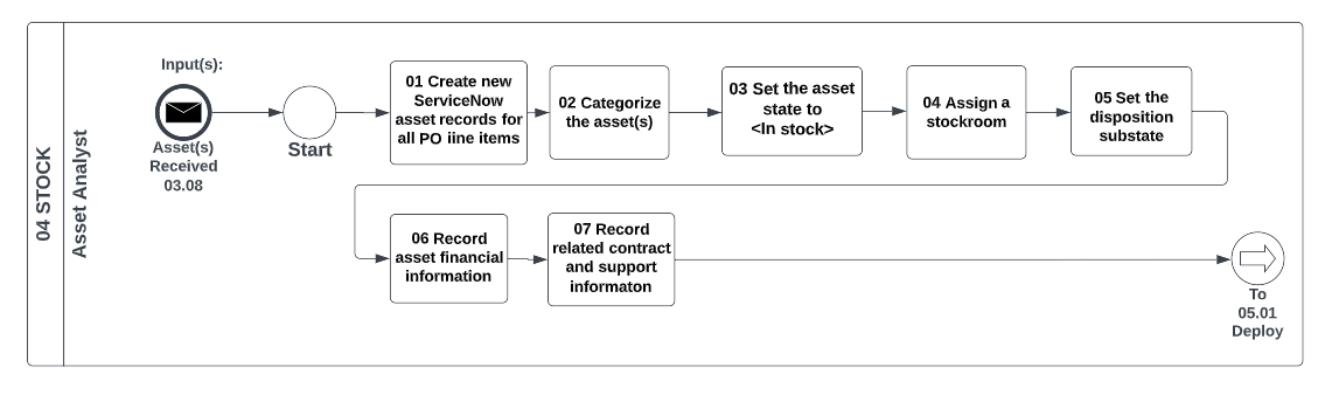

#### **Tools**

**ServiceNow** Purchasing system (Purchase order)

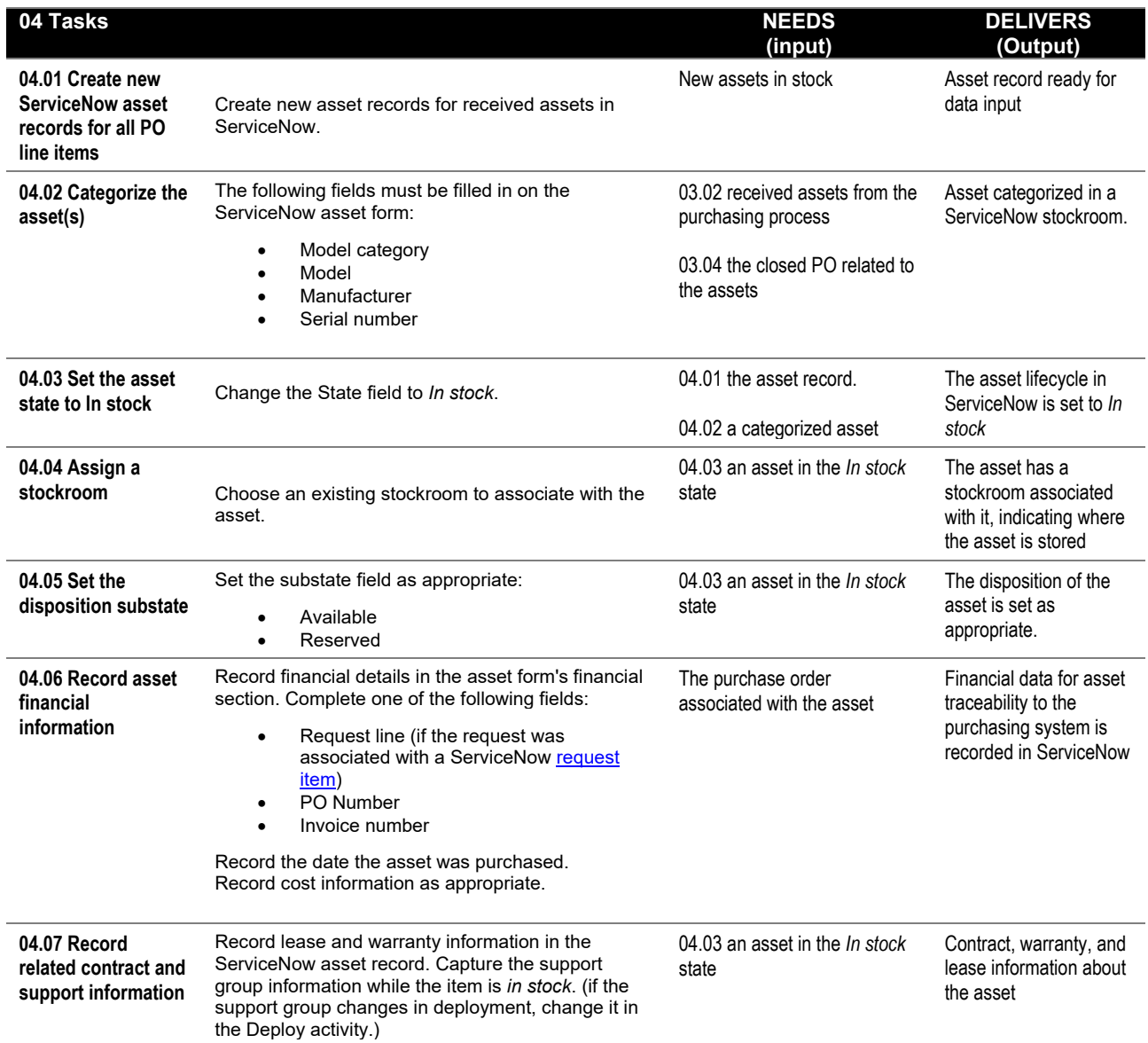

**References** (links are subject to change)

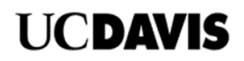

#### <span id="page-15-0"></span>**05 DEPLOY Activity Purpose**

Prepare assets for deployment. Ensure assets are connected to the Customer's network so BigFix can discover them. Ensure the Customer acknowledges receipt of assets and IS-3 surveys are sent to the Customer.

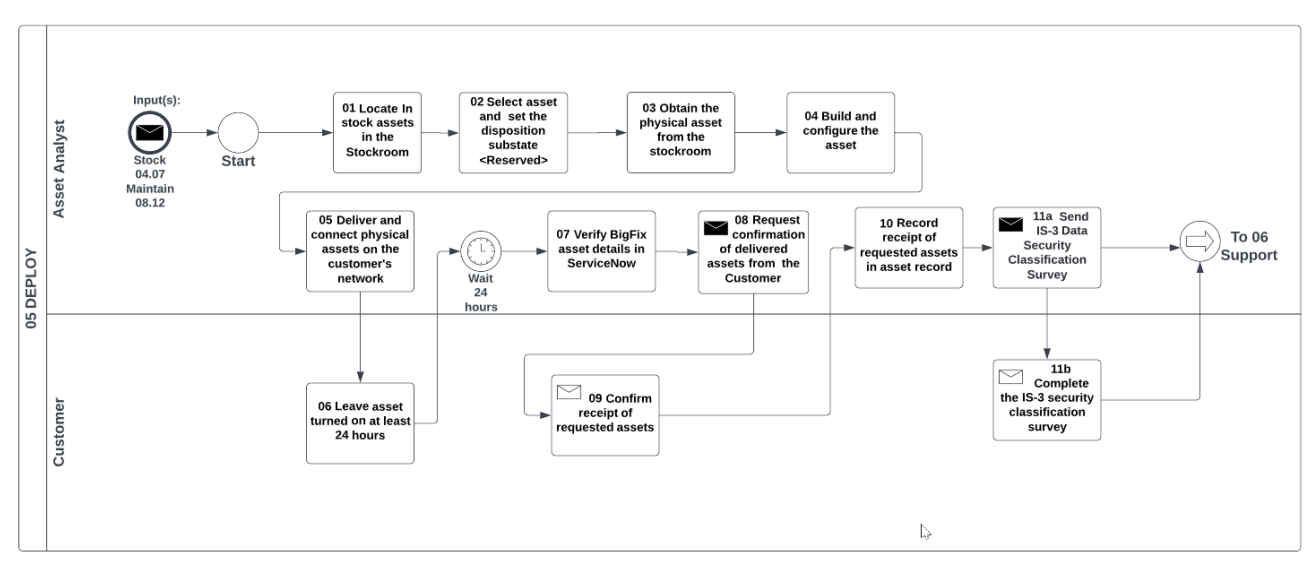

#### **Tools**

**ServiceNow** 

Standard asset build procedures (specific to departments) IS-3 Data classification survey (specific to departments)

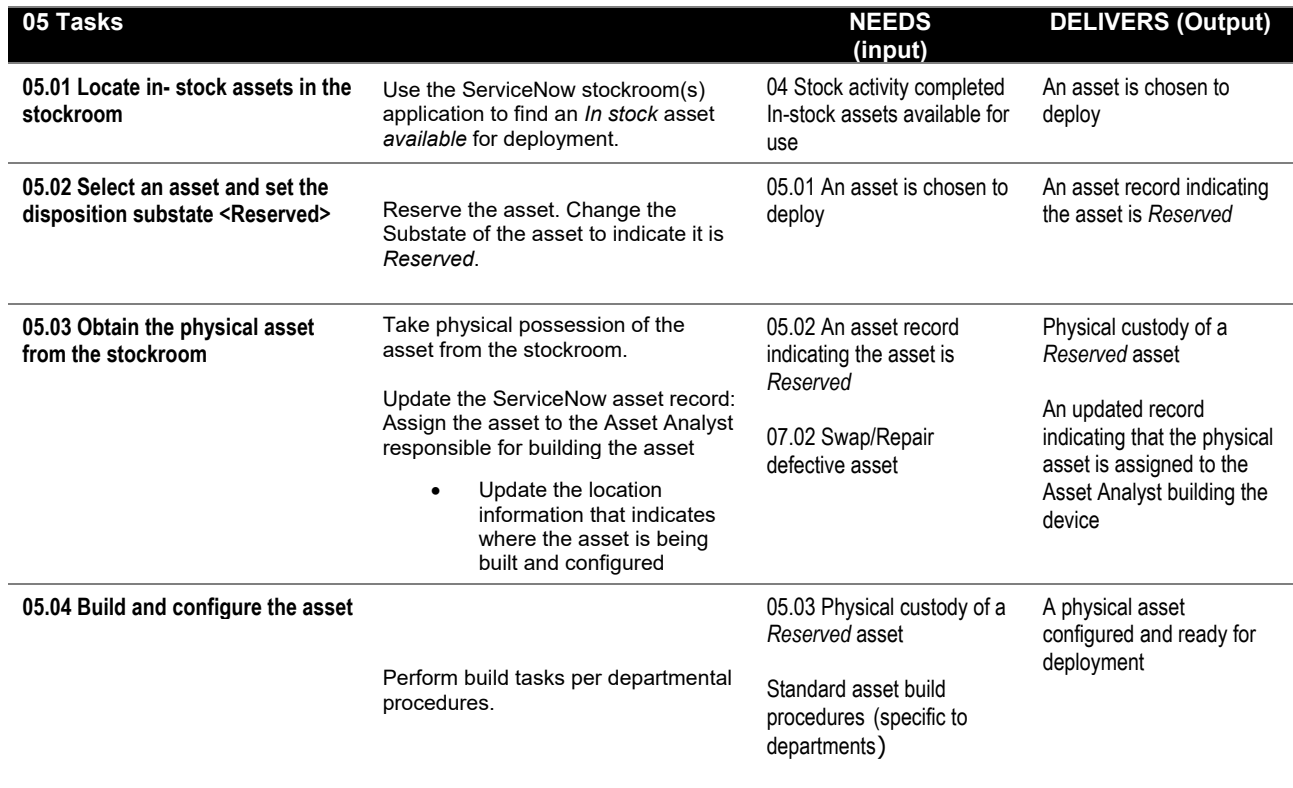

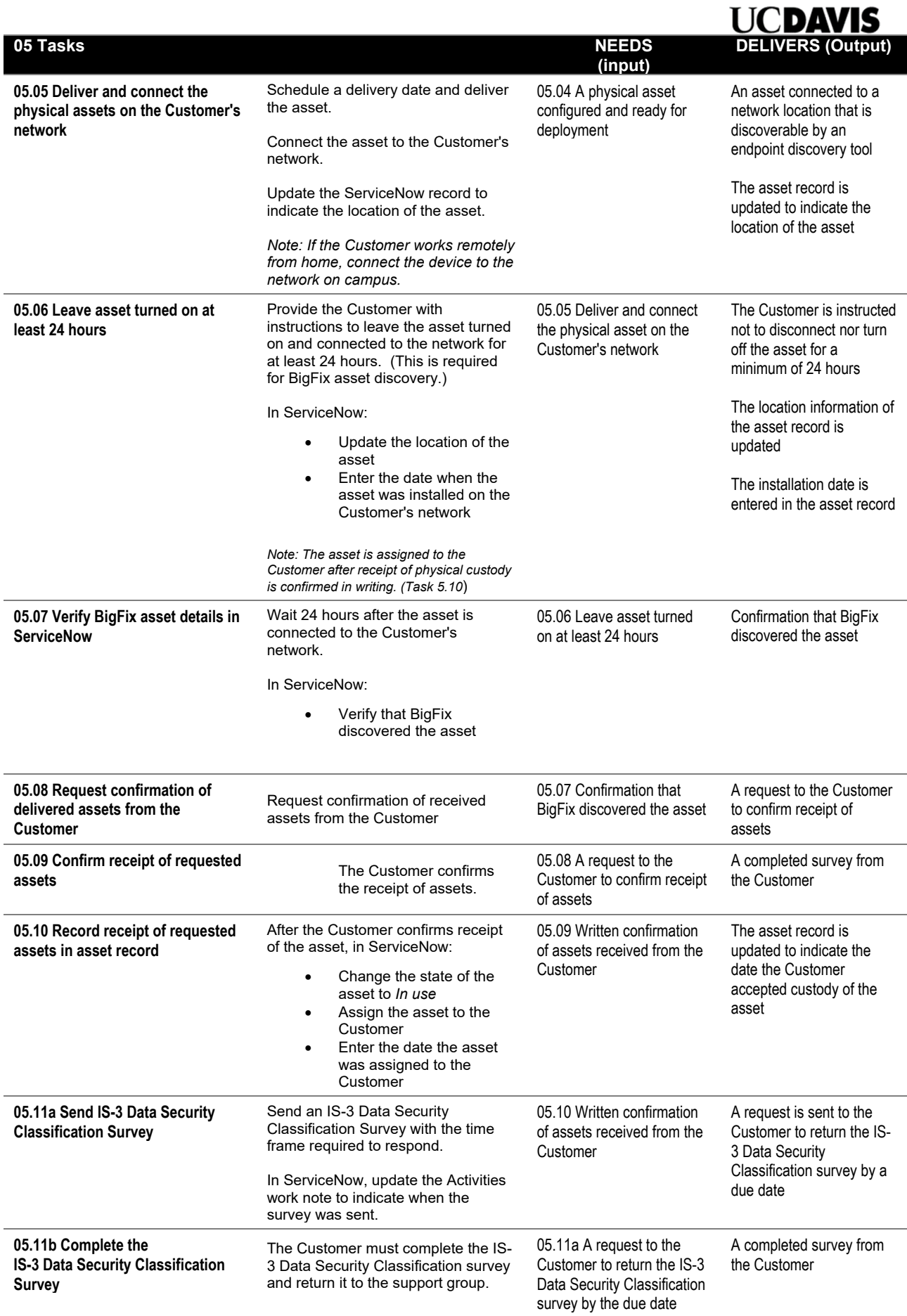

**References** (links are subject to change)

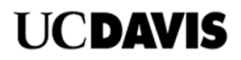

## <span id="page-18-0"></span>**06 SUPPORT Activities Overview**

**Purpose** 

Support IT assets after deployment. This diagram shows three key activities discussed in the pages that follow.

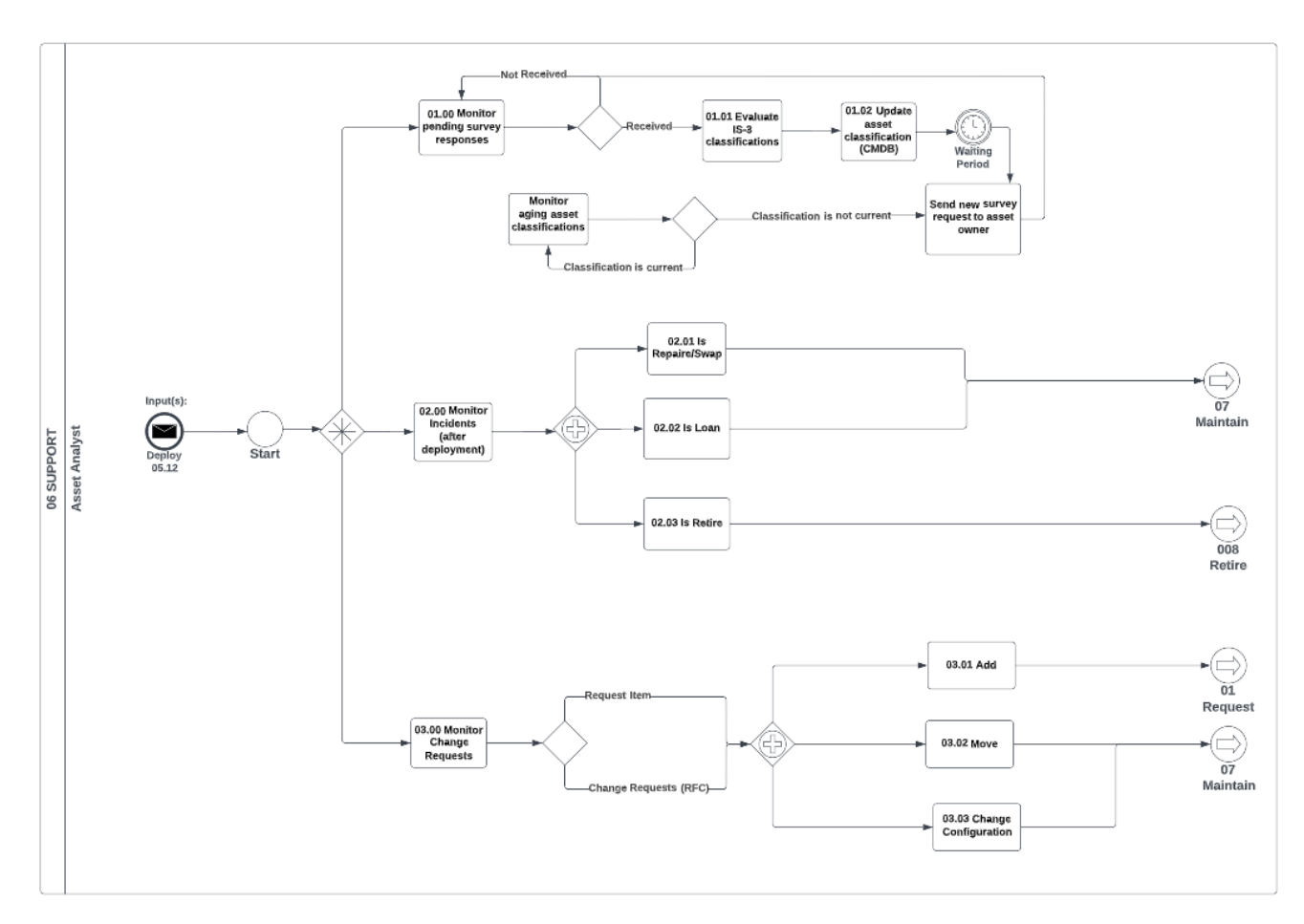

#### **Tools:**

• (See detailed activities below)

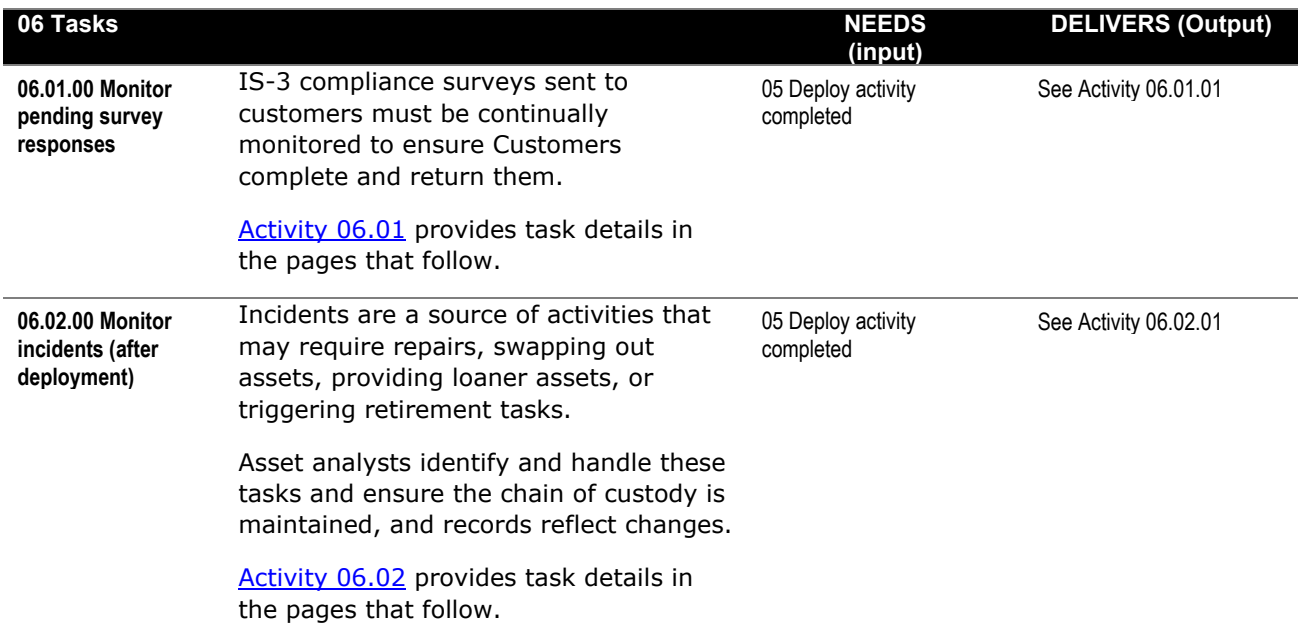

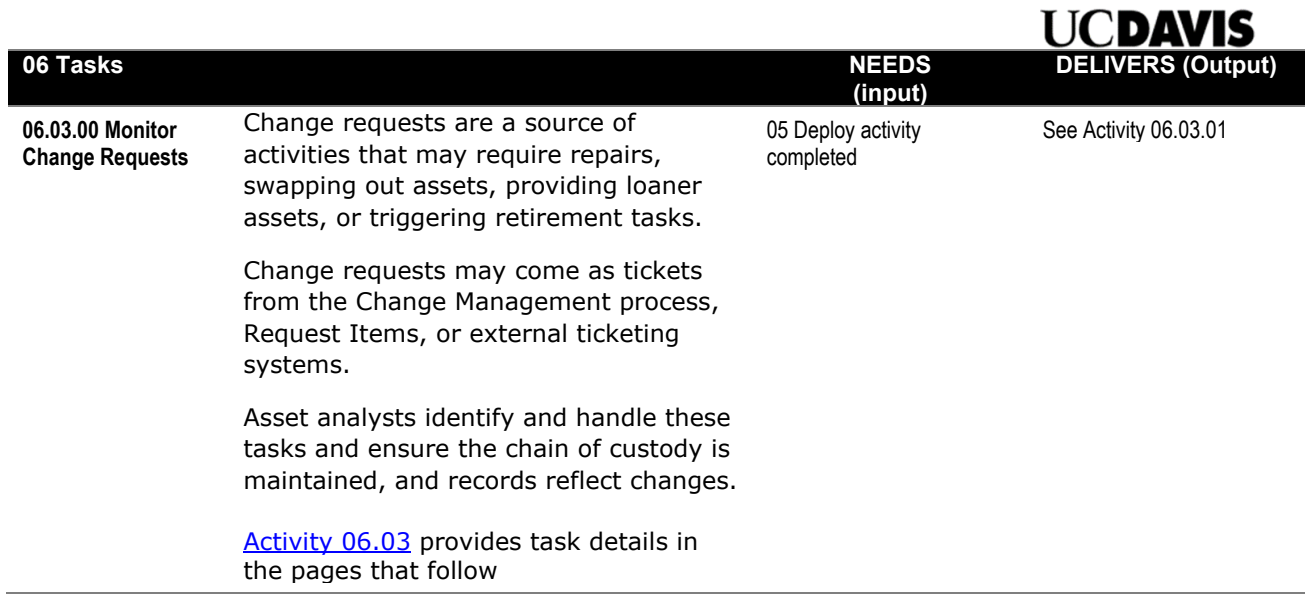

**References** (links are subject to change)

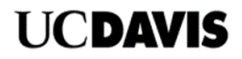

## <span id="page-20-0"></span>**06.01 SUPPORT IS-3 Classifications**

#### **Purpose**

Surveys sent to customers must be monitored for completeness. IS-3 data received from customers are evaluated and updated in asset records by the Unit Information Security Lead (UISL).

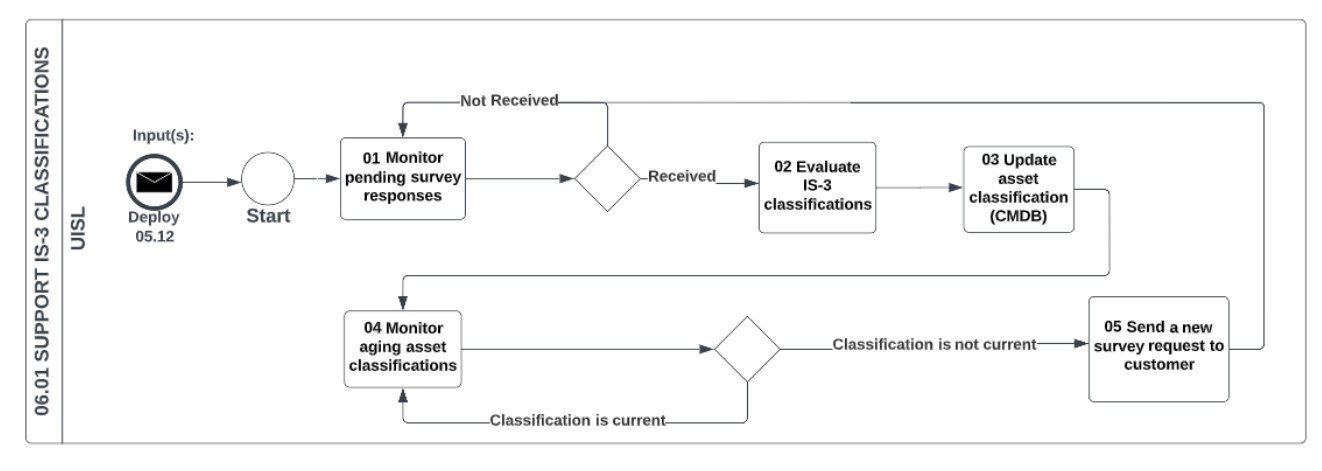

#### **Tools**

- ServiceNow CMDB
- IS-3 Data Classification Guide

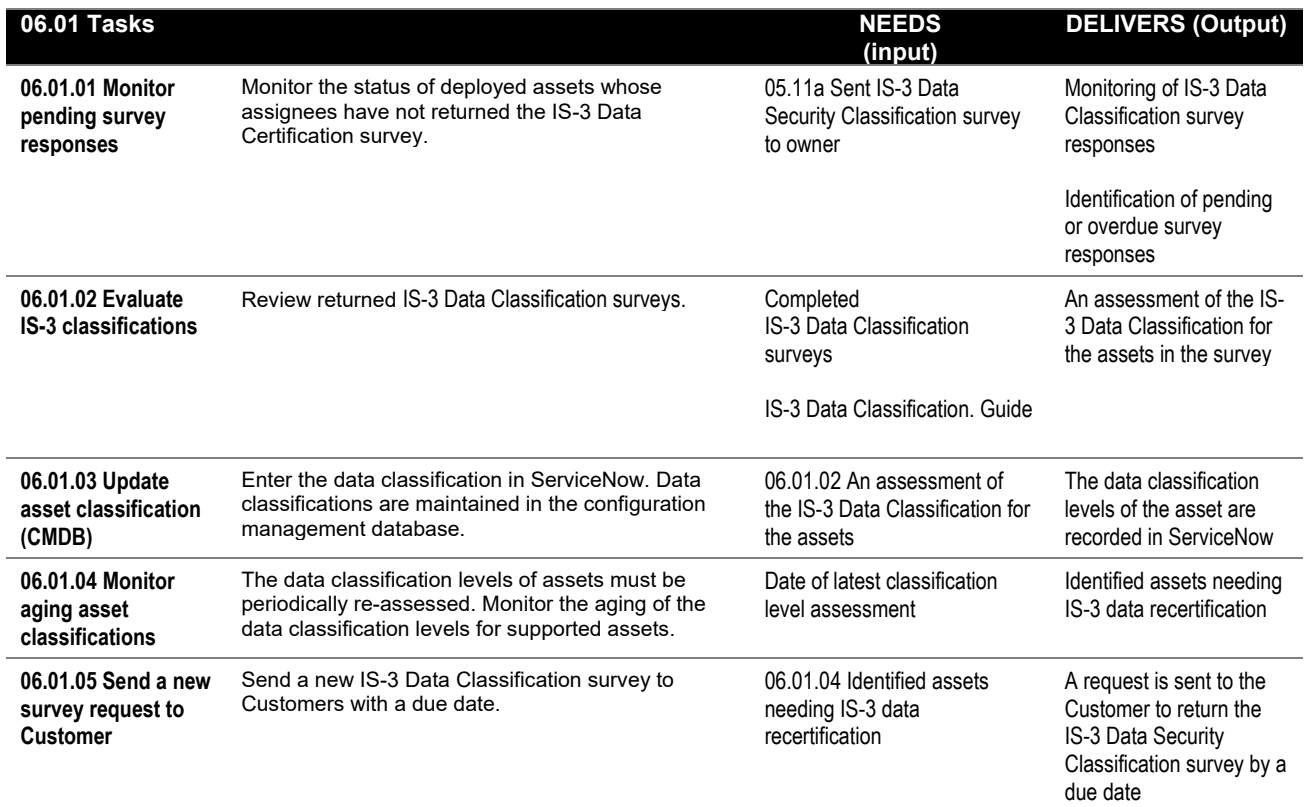

#### **References** (links are subject to change)

<span id="page-20-1"></span>[IS-3 Data Classification Guide](https://iet.ucdavis.edu/security/uc-davis-data-classification-guide)

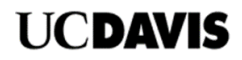

## <span id="page-21-0"></span>**06.02 SUPPORT INCIDENTS Activity**

#### **Purpose**

Incidents are a source of activities that may require repairs, swapping out assets, providing loaner assets, or triggering retirement tasks. Asset analysts identify and handle these tasks and ensure the chain of custody is maintained, and records reflect changes.

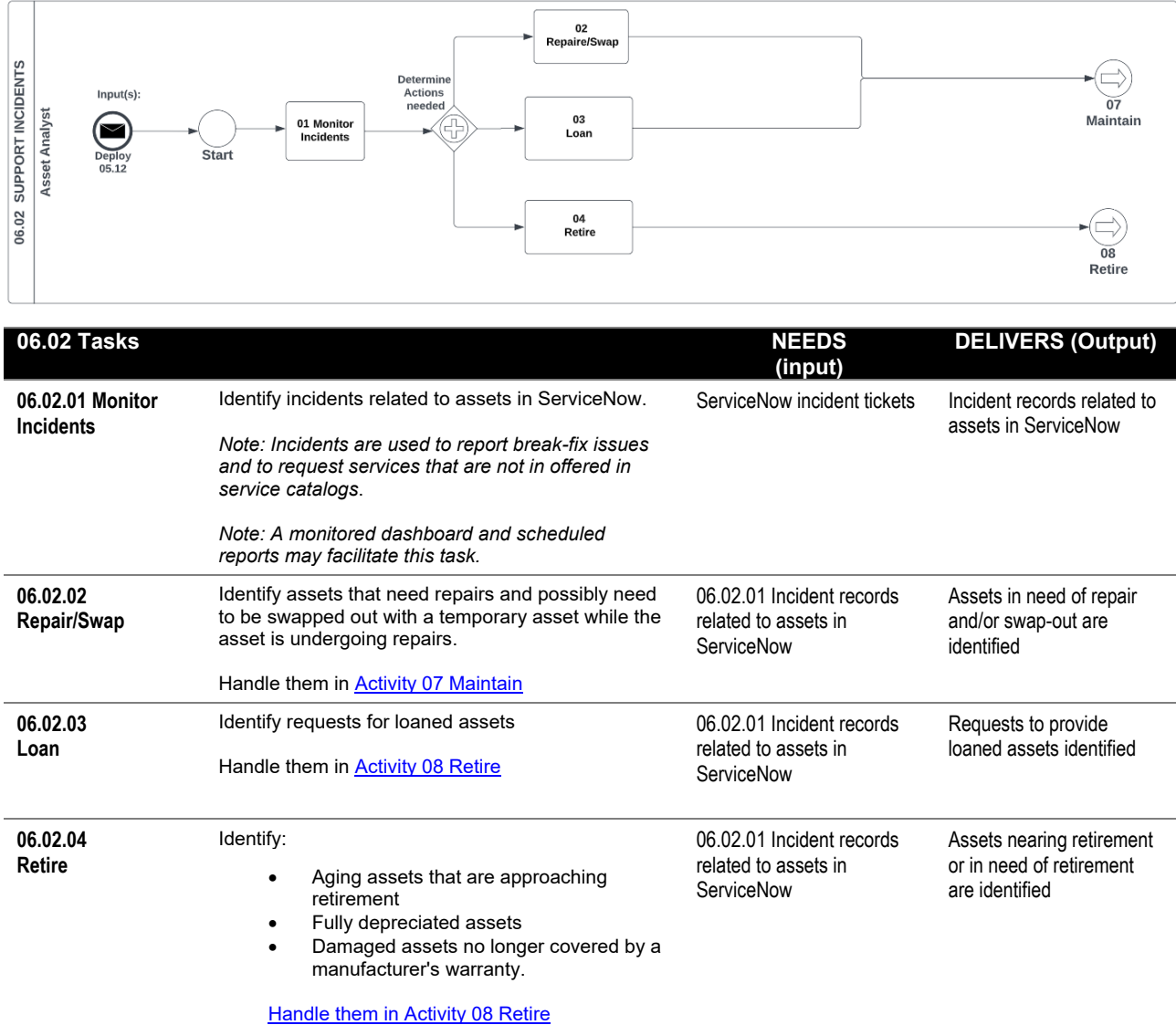

**References** (links are subject to change)

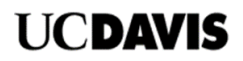

#### <span id="page-22-0"></span>**06.03 SUPPORT CHANGE REQUESTS Activity Purpose**

Change requests are a source of activities that may require repairs, swapping out assets, providing loaner assets, or triggering retirement tasks. Change requests may come in as tickets from the Change Management process or ticketing systems and forms. Asset analysts identify and handle these tasks and ensure the chain of custody is maintained, and records reflect changes.

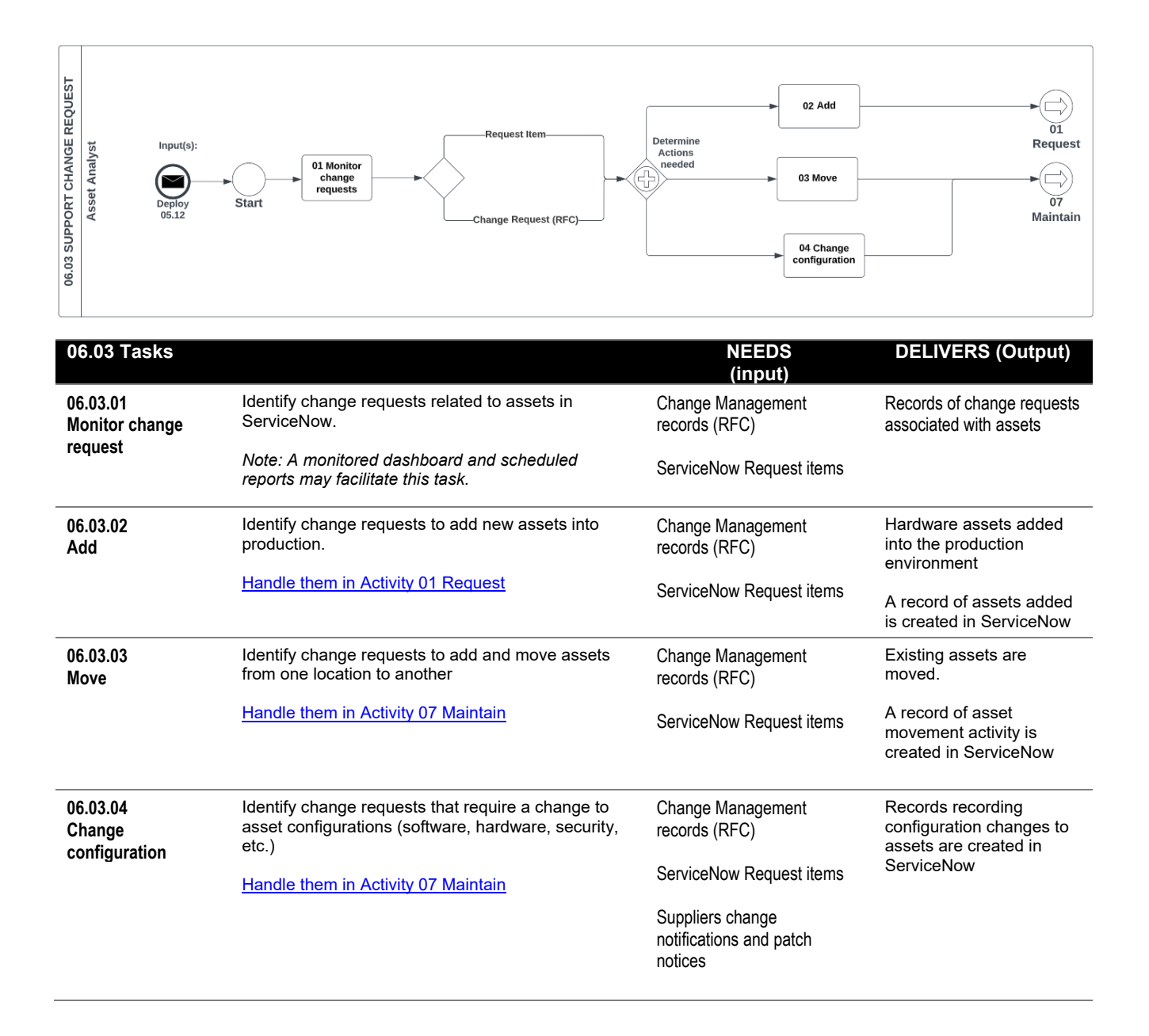

**References** (links are subject to change)

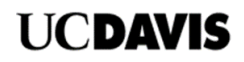

#### <span id="page-23-0"></span>**07 MAINTAIN Activity Purpose**

Deployed assets are maintained. Ensure that maintenance tasks record the state, location, ownership, and details of activities in ServiceNow to maintain the chain of custody. Maintenance of assets may require repairs, swapping out, providing temporary loans, or retirement of assets.

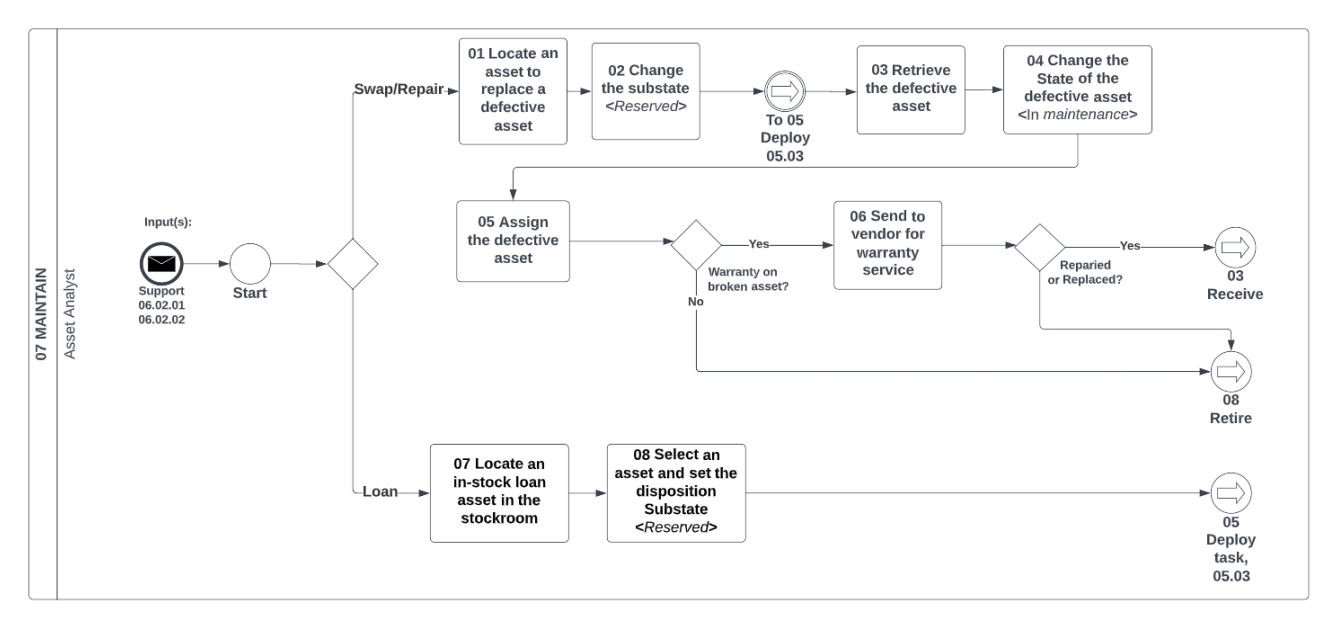

#### **Tools**

- ServiceNow asset and stockroom modules
- Supplier contracts and warranties

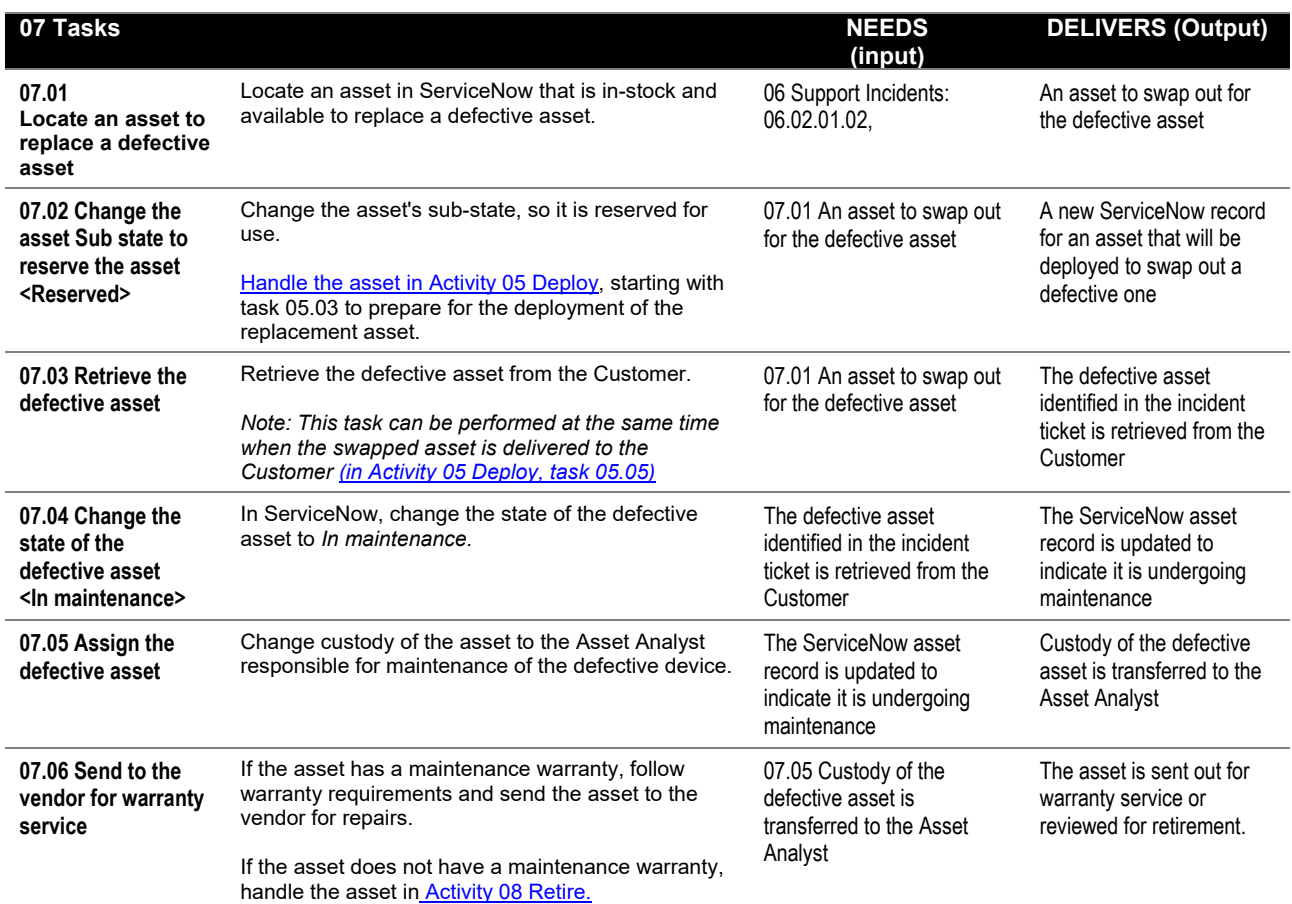

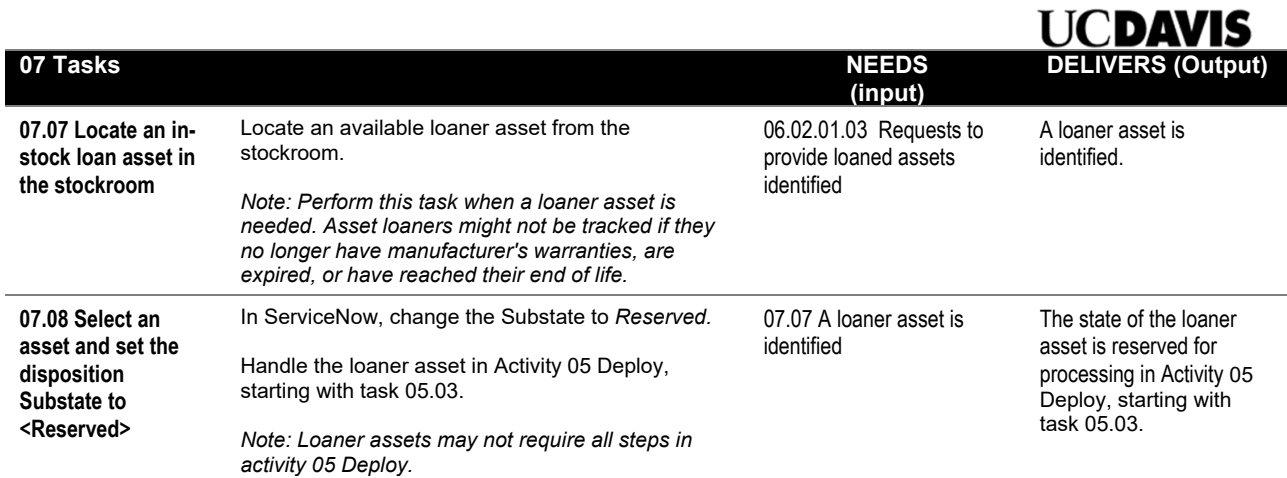

**References** (links are subject to change)

[Continued next page]

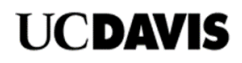

## <span id="page-25-0"></span>**08 RETIRE Activity**

#### **Purpose**

Assets that reach their end of life follow steps to retire them. Retired assets may be repurposed or disposed. Record the final disposition of assets planned for retirement.

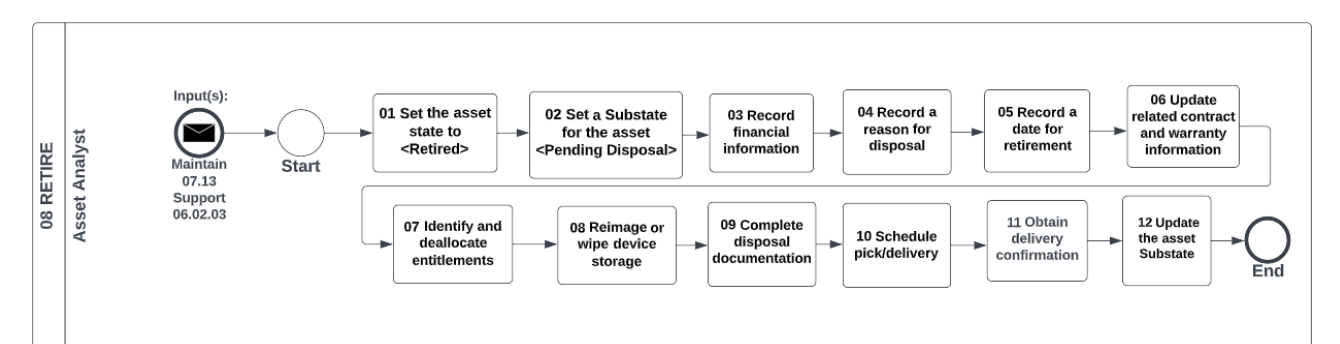

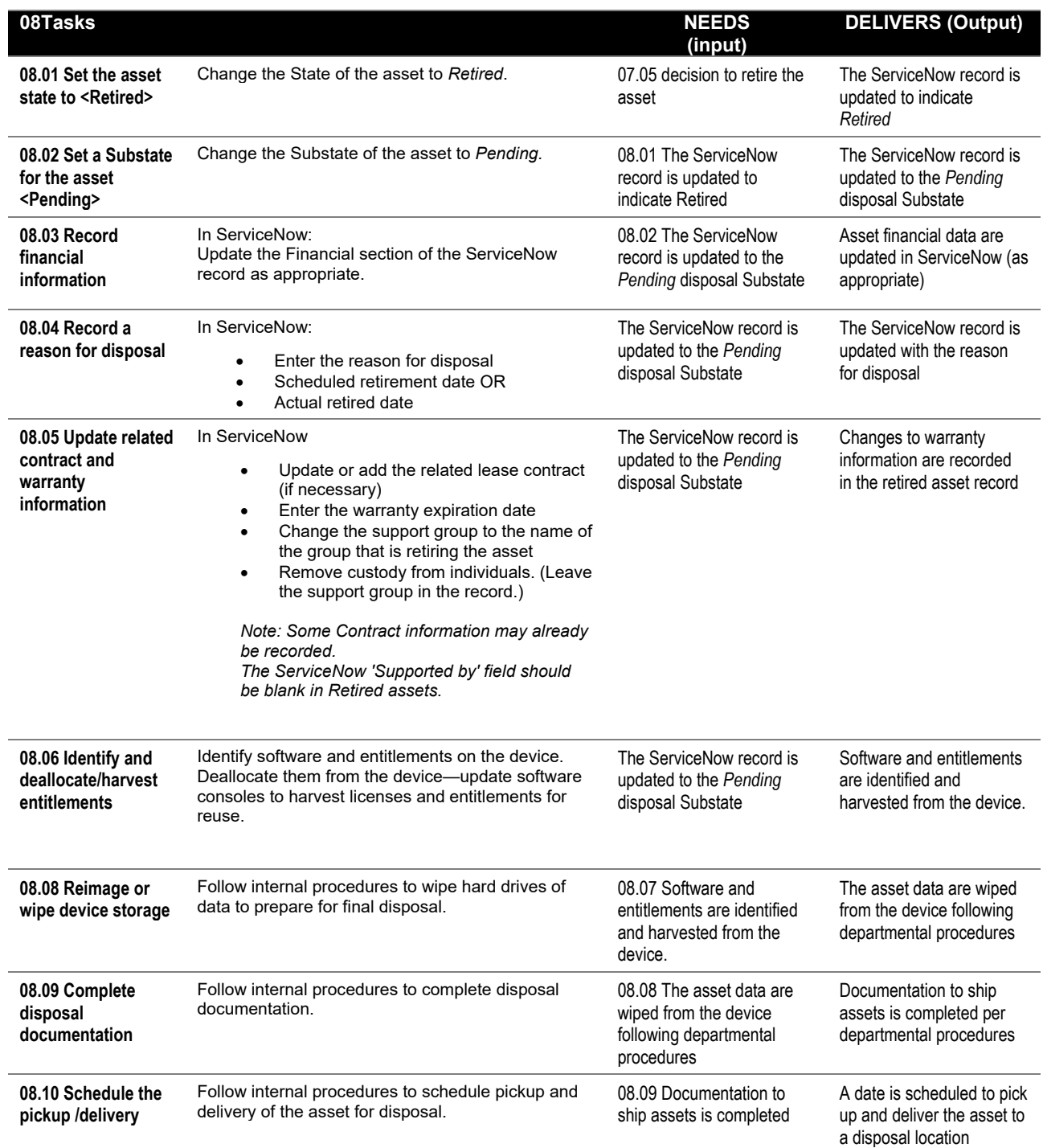

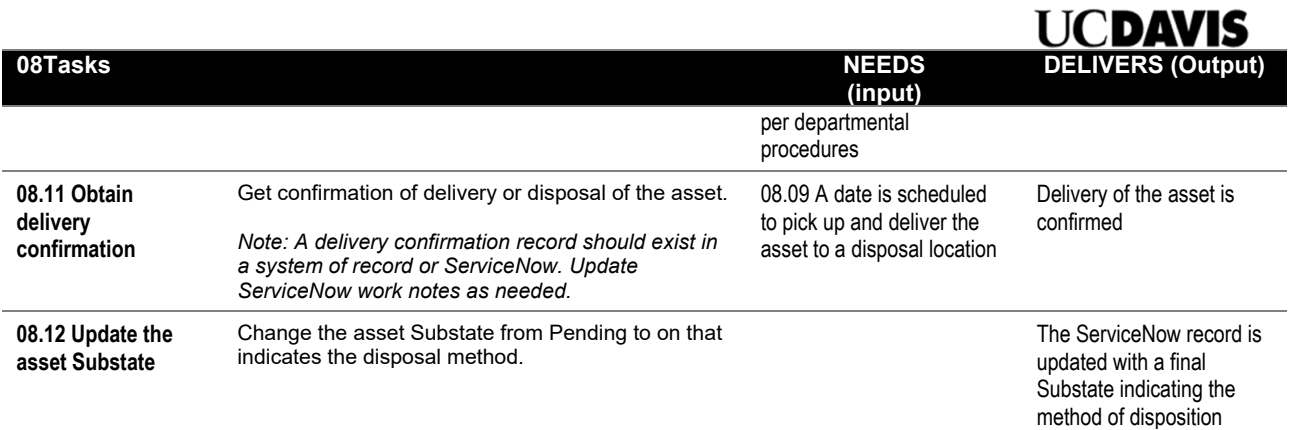

**References** (links are subject to change)

## <span id="page-27-0"></span>**Appendix A: Glossary**

<span id="page-27-1"></span>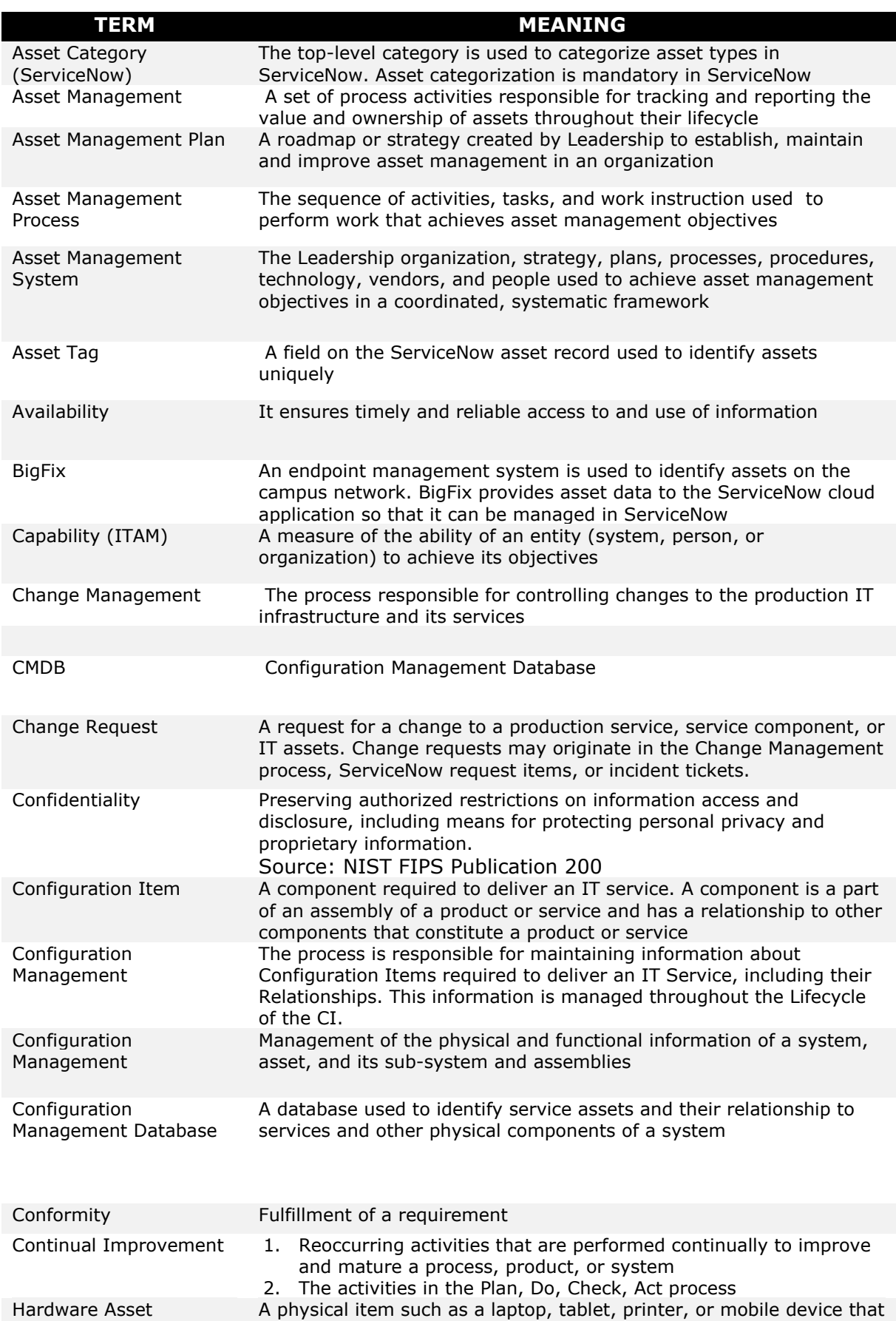

has potential or actual value to an organization

<span id="page-28-0"></span>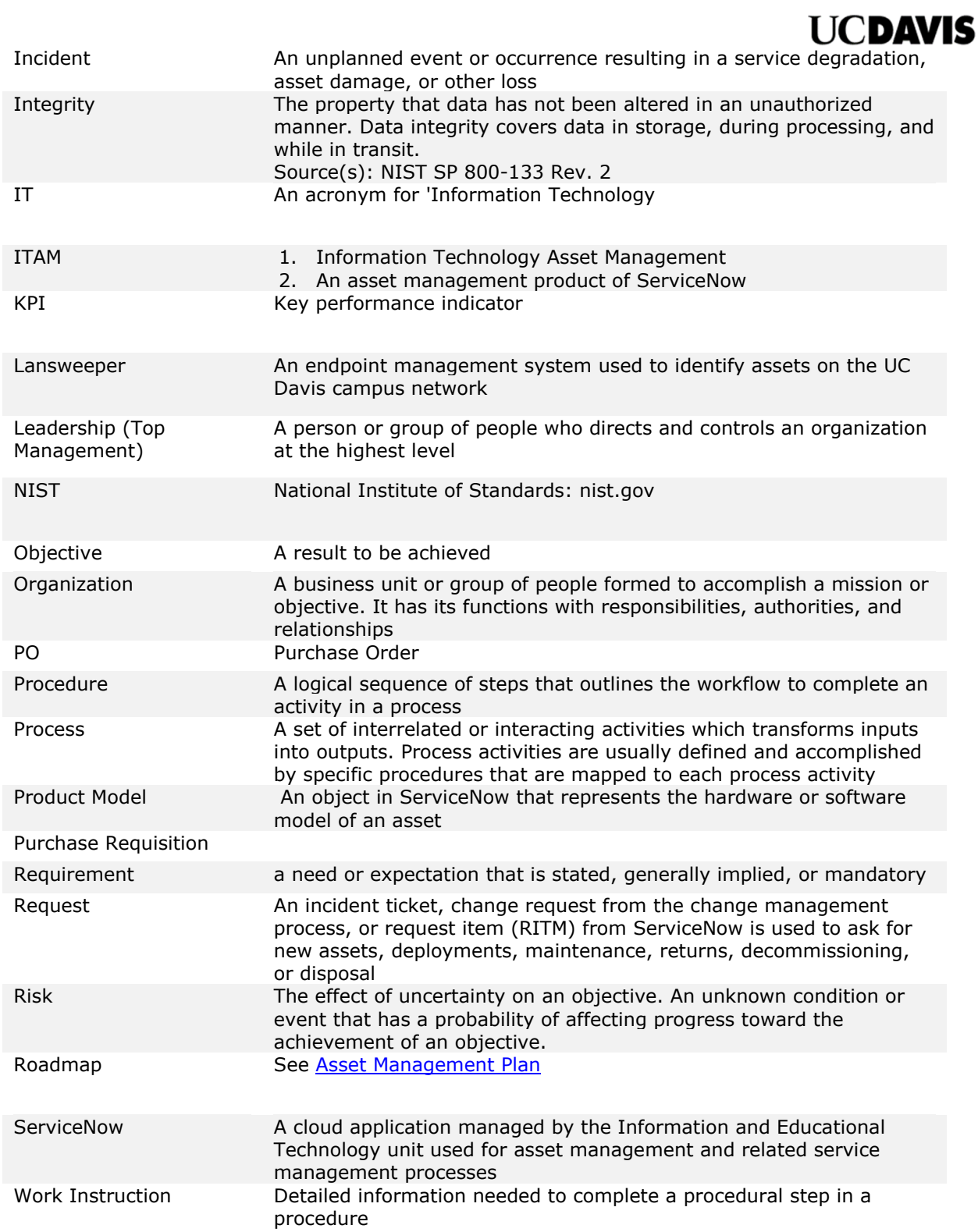

## <span id="page-29-0"></span>**Appendix B: ServiceNow Asset Data Fields**

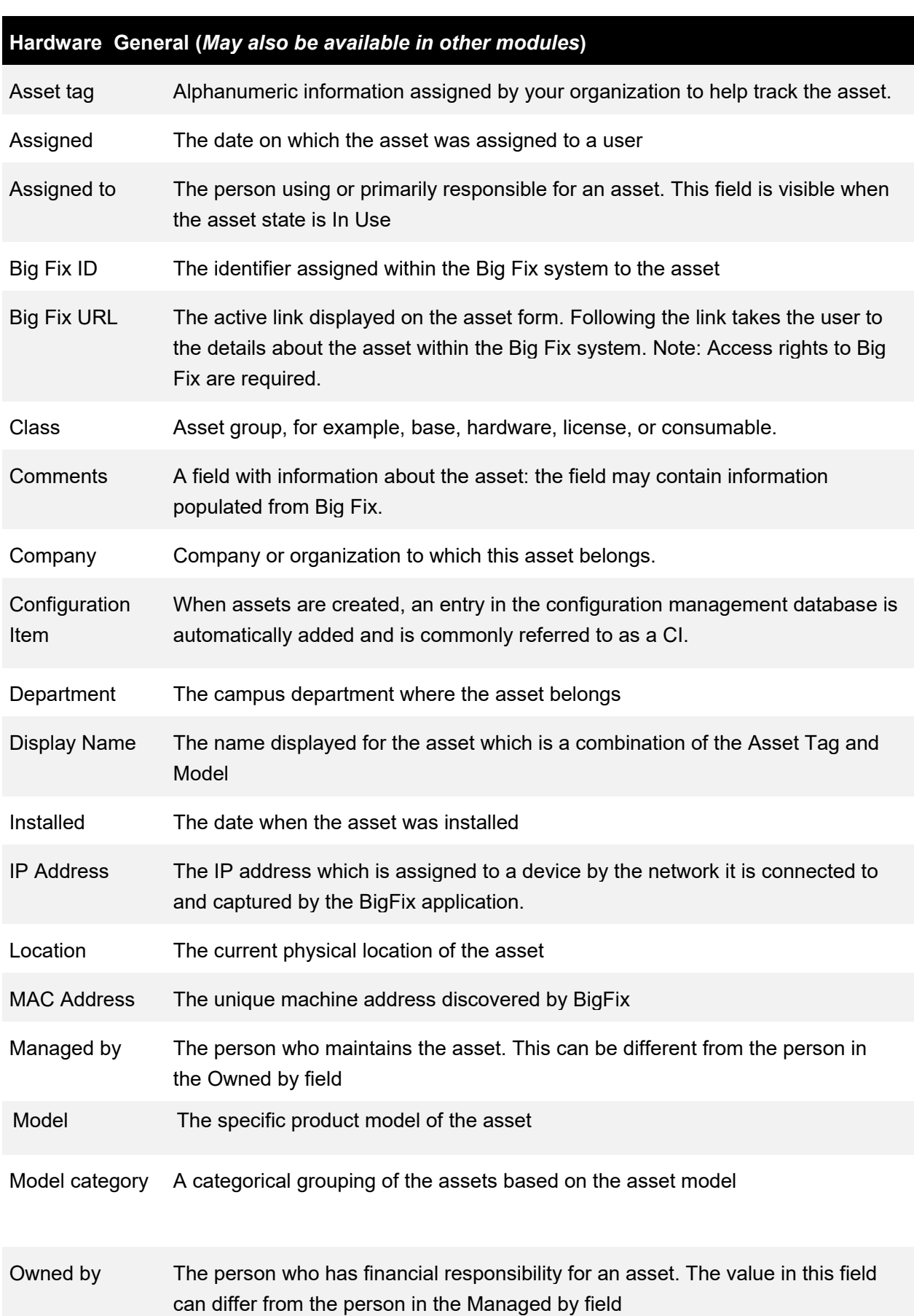

A list of fields in the ServiceNow asset module is listed in the table below.

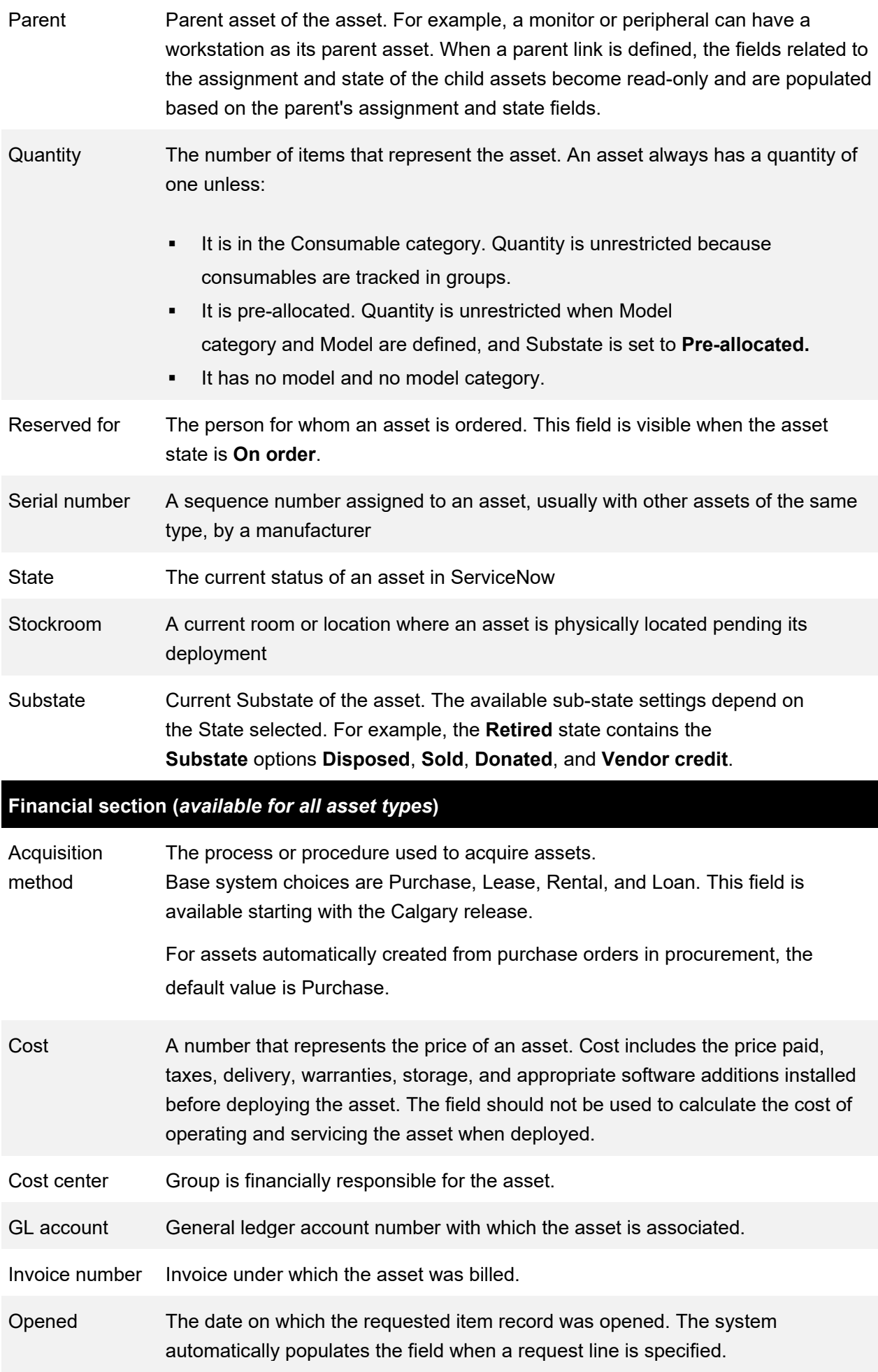

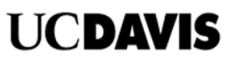

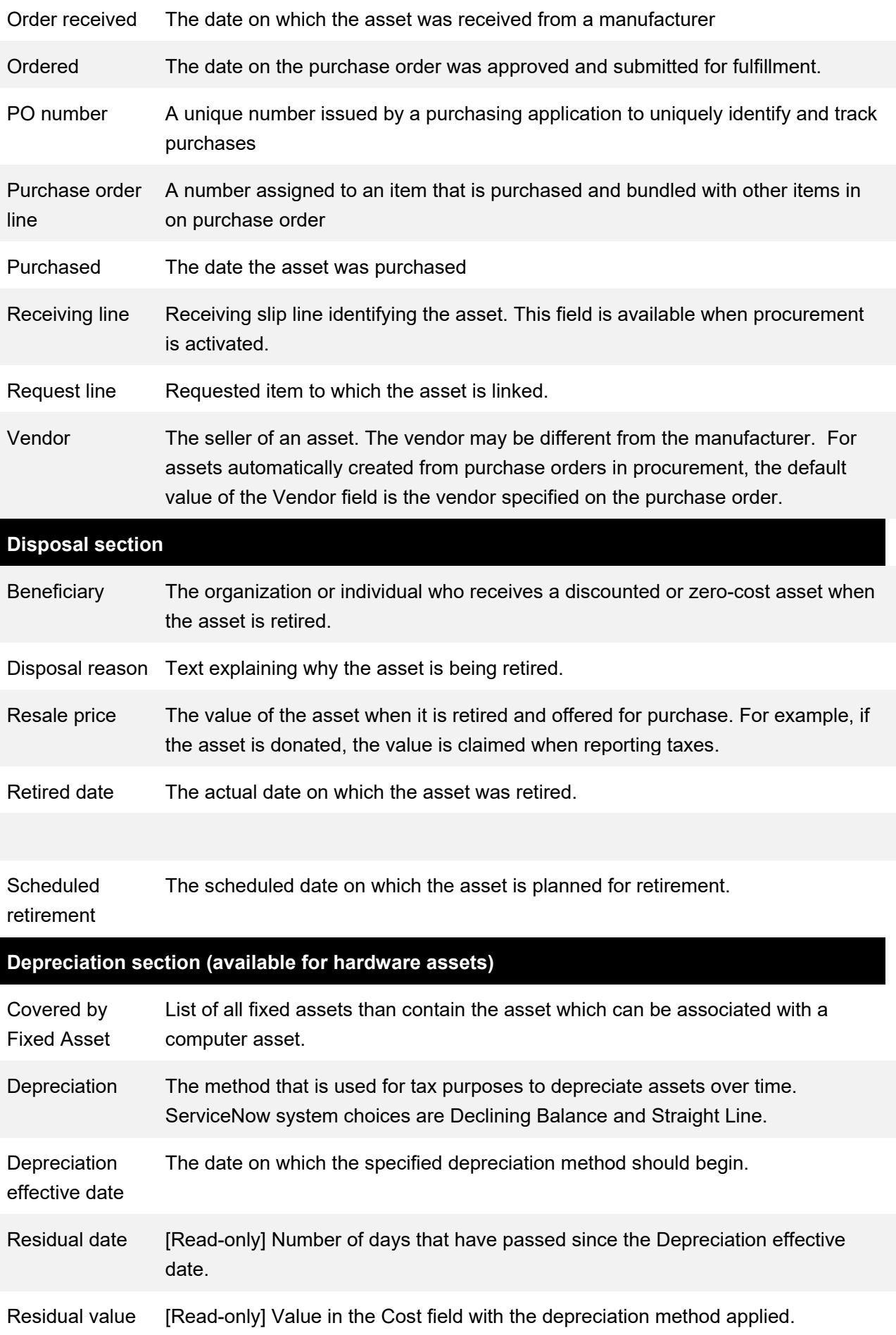

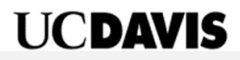

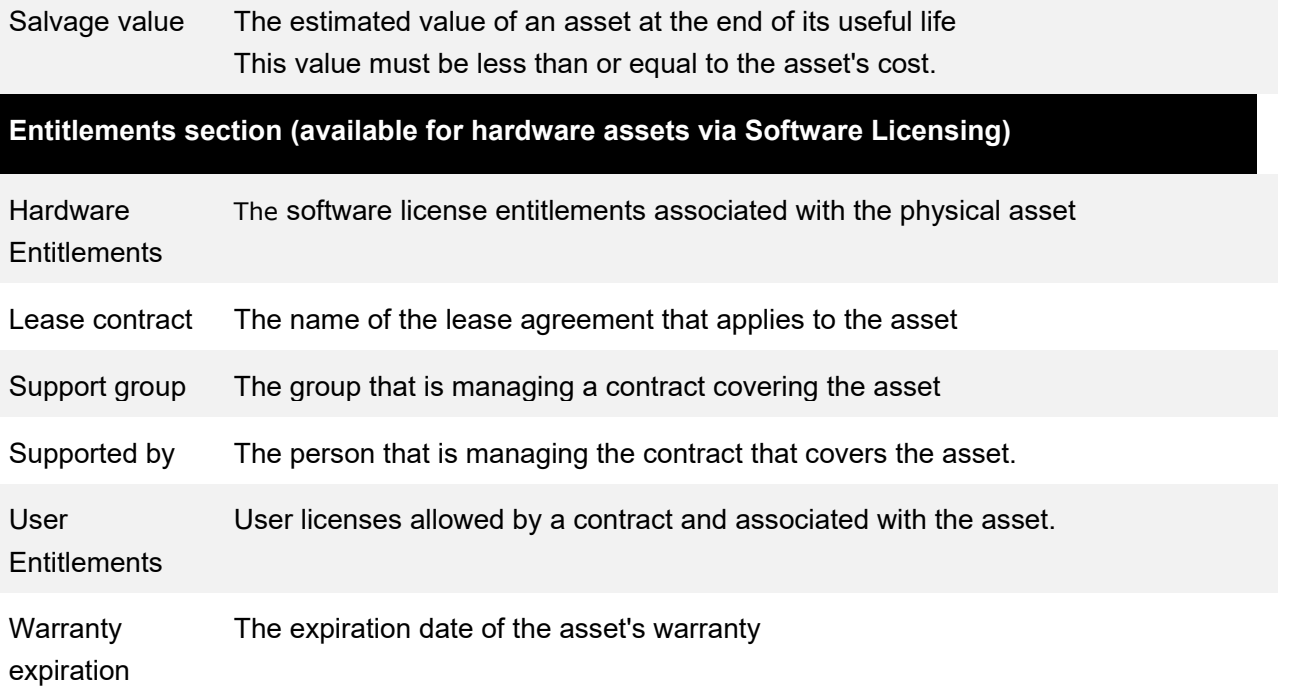

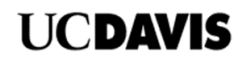

## <span id="page-33-0"></span>**Appendix C: IS-3 Data Classification Fields**

The fields required to classify IT assets to comply with the IS-3 standard are detailed in the following table. The fields and values are recorded in the CMDB and related to the hardware asset.

The fields are accessible from the Hardware Asset form as well as in the Configuration Class Manager application.

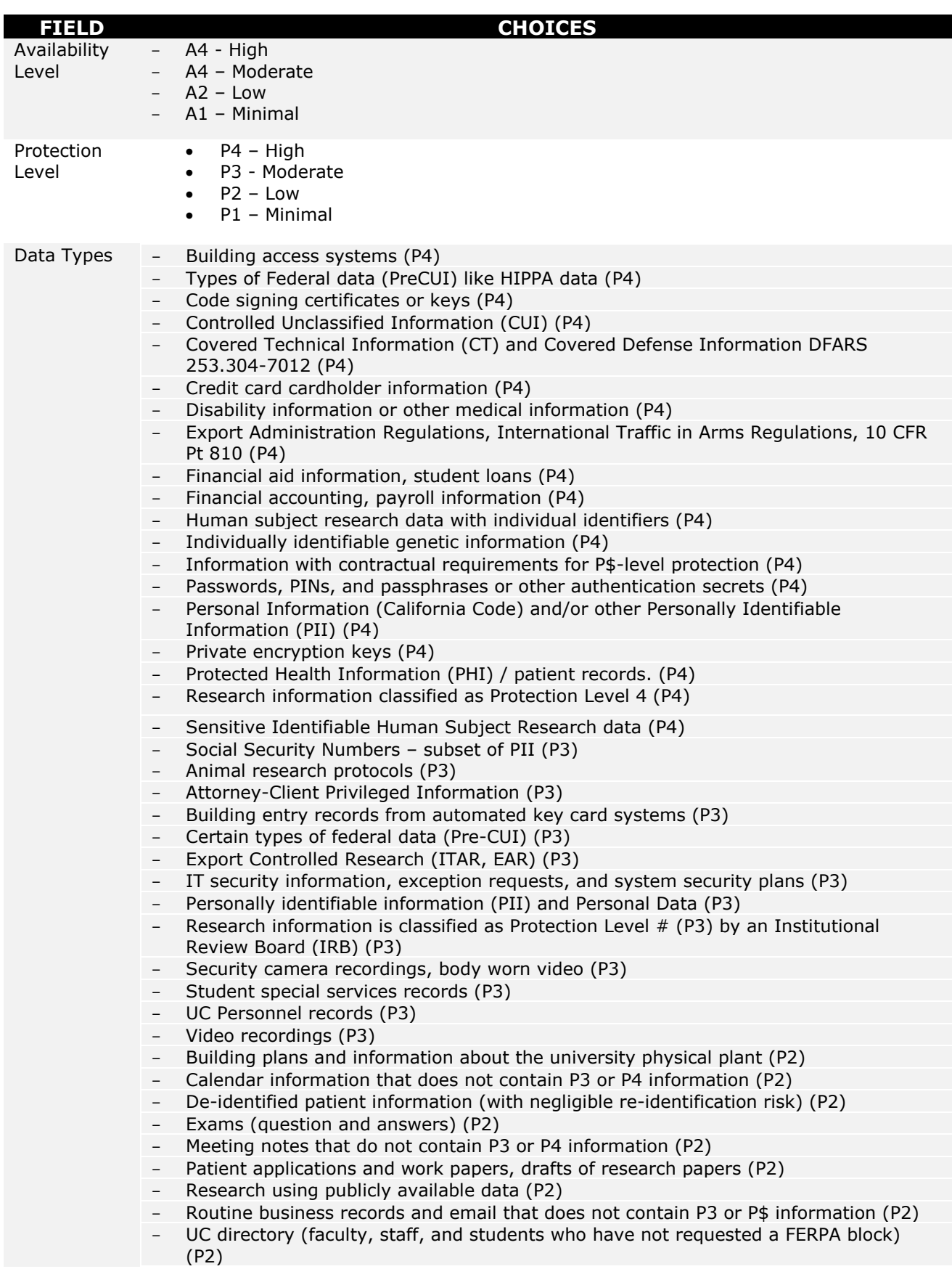

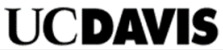

- Unpublished research work and intellectual property not classified as P3 or P\$ (P2)<br>- Course catalogs (P1)
- Course catalogs (P1)
- Hours of operation (P1)
- Parking regulations (P1)
- Press releases (P1)
- Public event calendars (P1)
- Public-facing websites with Institutional Information intended for unrestricted access (P1)
- Public research (P1)
- Other (specify in comments below)

End of page ]

## <span id="page-35-0"></span>**Appendix D: BigFix Data Import Handling**

BigFix data imported into ServiceNow is handled as follows:

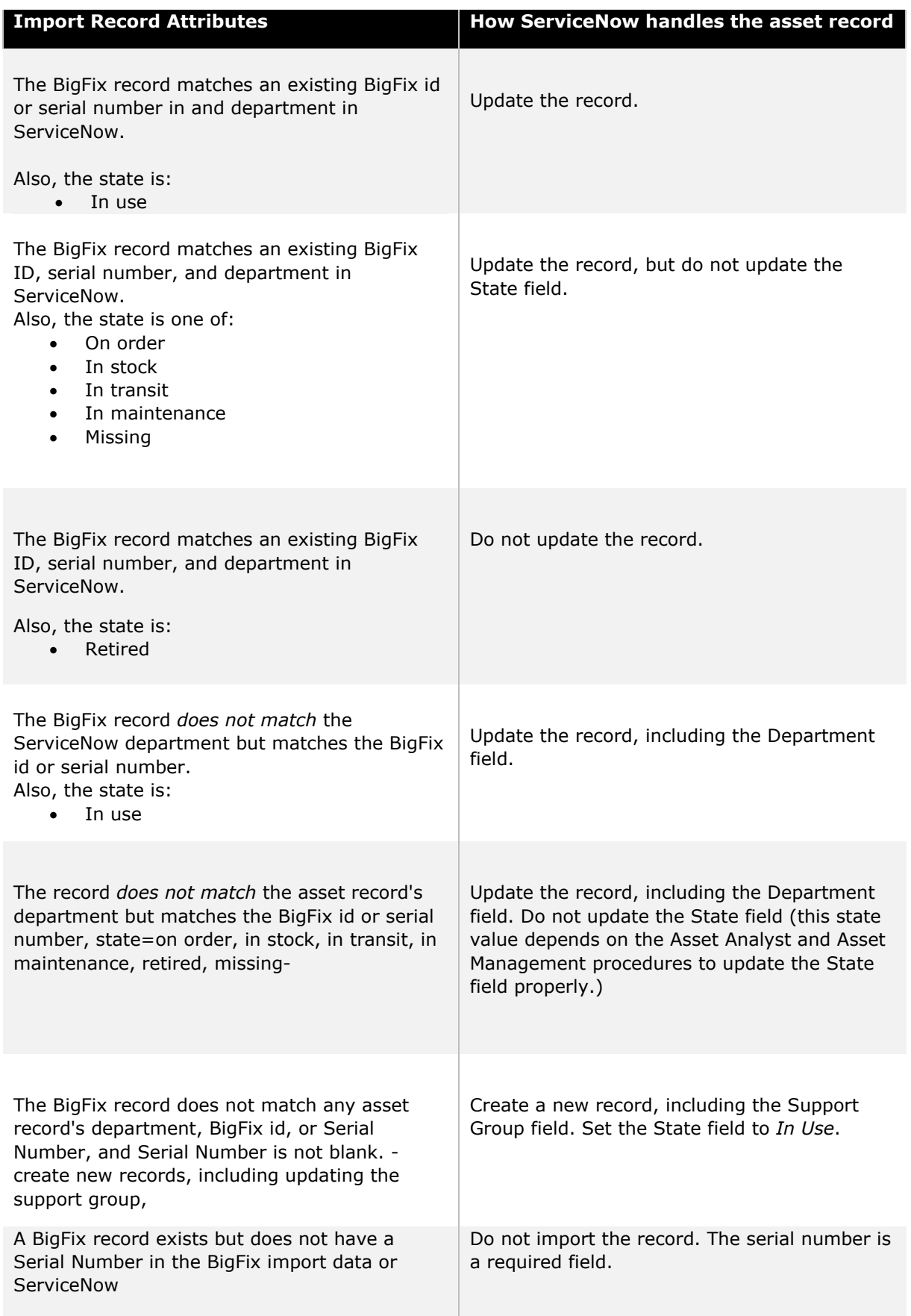

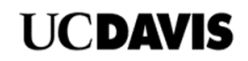

## <span id="page-36-0"></span>**Appendix E: Asset – CMDB Field Mapping**

The table below shows the fields mapped between ServiceNow and the CMDB. Fields between the Asset and CMDB module are automatically updated when data are entered or changed.

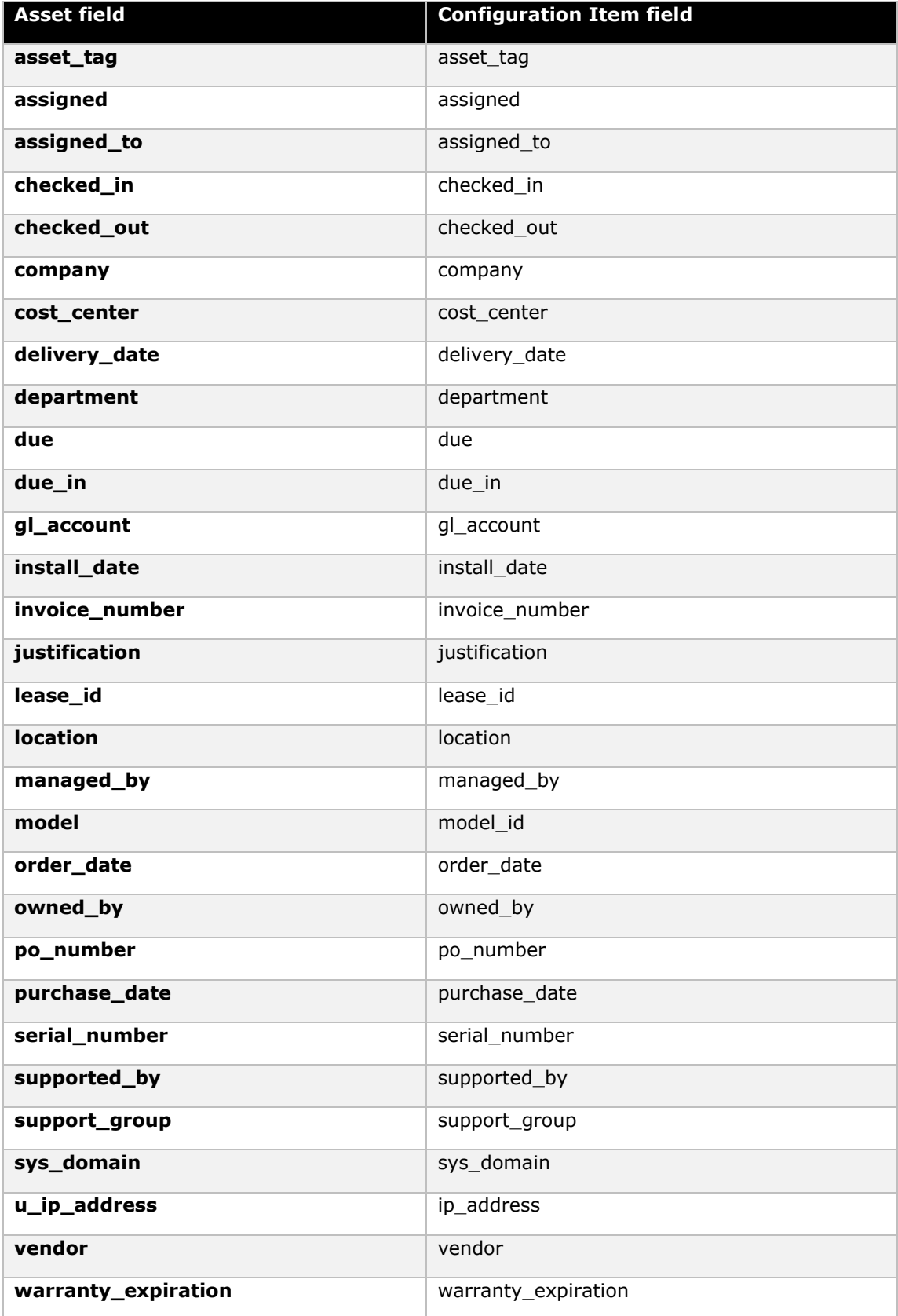